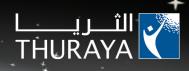

### SO-2510 USER GUIDE

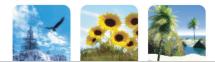

**REV 1.1** 

#### CONTENTS...

| SO-2510 01 Before you start                |    |                                            |          |
|--------------------------------------------|----|--------------------------------------------|----------|
| FCC SAR Compliance Statement               |    | Certification information (SAR)            |          |
| FCC SAR Compliance Statement               | 1  | Certification information (SAR)            | 6        |
| FCC RF Interference Statement              |    | SO-2510 Unpacking                          |          |
| FCC RF Interference Statement              | 2  | SO-2510 Unpacking                          | 7        |
| For your safety                            |    | SO-2510 Accessories                        | 7        |
| For your safety                            | 4  | Your SO-2510                               |          |
| Battery Information                        |    | Your SO-2510                               | 7        |
| Battery Information                        | 5  | Key and button description                 | 8        |
| Taking Care of your Thuraya Mobile Phone   |    |                                            |          |
| Taking Care of your Thuraya Mobile Phone   | 5  |                                            |          |
| SO-2510 02 Getting started                 |    |                                            |          |
| Introduction                               |    | Display                                    |          |
| Introduction                               | 10 | Display layout                             | 15       |
|                                            |    | Display symbols                            | 15       |
| HPA (High-Penetration Alerting)            |    | Using soft key and menu                    |          |
| HPA (High-Penetration Alerting)            | 11 | Soft key action                            | 17       |
|                                            |    | Menu navigation                            | 17       |
|                                            |    | Quick access                               | 18       |
| Initial steps                              |    | Step back one menu level<br>Exit the menu  | 18<br>18 |
| Inserting SIM card                         | 12 |                                            | 10       |
| Connect the charger and charge the battery | 12 | Making and receiving call                  |          |
| Switch the mobile phone On/Off             | 13 | Dial using the keypad                      | 19       |
| Enter your PIN                             | 13 | Receiving a call                           | 19       |
| Emergency call (SOS)                       | 13 | High-Penetration Alerting                  | 20       |
| Setup Wizard                               | 14 | Option during call                         | 21       |
| Lock/Unlock in Idle Screen                 | 14 | Handling more than one call simultaneously | 21       |

| SO-2510 02 Getting started      |          |                                 |          |
|---------------------------------|----------|---------------------------------|----------|
| New Message                     |          |                                 |          |
| Select mode                     | 22       | Change language                 | 25       |
| Edit mode                       | 23       | eZitxt On/Off                   | 26       |
| Change Input mode               | 23       | Dictionary                      | 27       |
| Input symbol                    | 24       | To clear text                   | 27       |
| Input number                    | 25       |                                 |          |
| SO-2510 03 Using the menu       |          |                                 |          |
|                                 | -        |                                 |          |
| 1. Contacts                     | 20       | 3.3 Dialed Calls                | 42       |
| 1.1 Search                      | 32       | 3.4 Delete All                  | 42<br>43 |
| 1.2 Add Name                    | 33       | 3.5 Call Duration               | 43       |
| 1.3 Group                       | 34       |                                 | 40       |
| 1.4 Speed Dials                 | 35<br>36 | 4. Organizer<br>4.1 Alarm       | 4.4      |
| 1.5 Short Dialing               |          |                                 | 44       |
| 1.6 Copy<br>1.7 Delete          | 36<br>37 | 4.2 Schedule<br>4.3 Calculator  | 46<br>47 |
| 1.7 Delete<br>1.8 Memory Status | 37       | 4.3 Calculator<br>4.4 Stopwatch | 47       |
|                                 | 57       |                                 | 47       |
| 2. Navigation                   |          | 5. Messaging                    | 10       |
| 2.1 Current Position            | 38       | 5.1 New Message                 | 48       |
| 2.2 Cont. Position              | 38       | 5.2 Inbox                       | 49       |
| 2.3 Way Points                  | 39       | 5.3 Draft                       | 51       |
| 2.4 Location Track              | 40       | 5.4 Sent Messages               | 52       |
| 2.5 Setting                     | 40       | 5.5 Outbox                      | 53       |
| 2.6 Qiblah & Prayer             | 41       | 5.6 Templates                   | 54       |
| 3. Call Logs                    |          | 5.7 Settings                    | 54       |
| 3.1 Missed Calls                | 42       | 5.8 Info Message                | 56       |
| 3.2 Received Calls              | 42       | 5.9 Memory Status               | 57       |
|                                 |          | 5.10 Delete All                 | 57       |

| SO-2510 03 Using the menu |    |                             |    |
|---------------------------|----|-----------------------------|----|
| 6. Sound Setting          |    | 7.12 Answer Method          | 65 |
| 6.1 Ringing Tone          | 58 | 7.13 Auto Redial            | 65 |
| 6.2 Sound Volume          | 59 | 7.14 Time/Date              | 65 |
| 6.3 Incoming Call Alert   | 59 | 8. Network                  |    |
| 6.4 Keypad Tone           | 59 | 8.1 Network Mode            | 67 |
| 6.5 Keypad Tone Volume    | 59 | 8.2 SAT Registration        | 67 |
| 7. Settings               |    | 8.3 Preference              | 67 |
| 7.1 Language              | 60 | 9. Security                 |    |
| 7.2 Wallpaper             | 61 | 9.1 PIN Code                | 69 |
| 7.3 Greeting Message      | 61 | 9.2 Security Code           | 69 |
| 7.4 Own Number            | 61 | 9.3 Change Codes            | 70 |
| 7.5 Send Own Number       | 61 | 9.4 Fixed Dialing           | 71 |
| 7.6 DTMF Tone             | 61 | 9.5 Closed User Group       | 73 |
| 7.7 Cost                  | 62 | 9.6 IMEI Number             | 73 |
| 7.8 Data Connection       | 63 | 9.7 Call Barring            | 73 |
| 7.9 Setup Wizard          | 63 | 9.8 Call Waiting            | 75 |
| 7.10 Backlight            | 64 | 9.9 Call Divert             | 75 |
| 7.11 LCD Contrast         | 64 | 9.10 Reset Factory Settings | 77 |
| SO-2510 04 Additional     |    |                             |    |
| Troubleshooting           |    | PIN & PUK                   |    |
| Troubleshooting           | 80 | PIN & PUK                   | 90 |
| Quick access codes        |    | PIN2 & PUK2                 |    |
| Quick access codes        | 81 | PIN2 & PUK2                 | 90 |
| Access codes              |    | Barring code                |    |
| Access codes              | 90 | Barring code                | 90 |
| Security code             |    |                             |    |
| Security code             | 90 |                             |    |

#### SO-2510 01 Before you start

| FCC SAR Compliance Statement<br>FCC SAR Compliance Statement | 1 |
|--------------------------------------------------------------|---|
| FCC RF Interference Statement                                |   |
| FCC RF Interference Statement                                | 2 |
| For your safety                                              |   |
| For your safety                                              | 4 |
| Battery Information                                          |   |
| Battery Information                                          | 5 |
| Taking Care of your Thuraya Mobile Phone                     |   |
| Taking Care of your Thuraya Mobile Phone                     | 5 |

| Certification information (SAR) |   |
|---------------------------------|---|
| Certification information (SAR) | 6 |
| SO-2510 Unpacking               |   |
| SO-2510 Unpacking               | 7 |
| SO-2510 Accessories             | 7 |
| Your SO-2510                    |   |
| Your SO-2510                    | 7 |
| The function of the keys        | 8 |
|                                 |   |

#### FCC SAR Compliance Statement

The Federal Communications Commission (FCC) has adopted a safety standard for human exposure to Radio Frequency (RF) electromagnetic energy emitted by FCC-certified equipment. This wireless mobile phone has been evaluated under FCC Bulletin OET 65C (01-01) and found to be compliant to the requirements of uncontrolled environmental limits as set forth in CFR 47 Sections 2.1091, 2.1093 addressing RF Exposure from radio frequency devices when operated in accordance with the operation guidelines described in this manual. Proper operation of this radio device according to the instructions in this publication will result in user exposure substantially below the FCC recommended limits.

Your wireless phone SO-2510 is a radio transmitter and receiver. It is designed and manufactured not to exceed the emission limits for exposure to radio frequency (RF) energy set by the Federal Communications Commission of the U.S. Government. These limits are part of comprehensive guidelines and establish permitted levels of RF energy for the general population. The guidelines are based on standards that were developed by independent scientific organizations through periodic and thorough evaluation of scientific studies. The standards include a substantial safety margin designed to assure the safety of all persons, regardless of age and health.

The exposure standard for wireless mobile phones employs a unit of measurement known as the Specific Absorption Rate, or SAR. The SAR limit set by the FCC is 1.6W/kg.\* Tests for SAR are conducted using standard operating positions accepted by the FCC with the phone transmitting at its highest certified power level in all tested frequency bands. Although the SAR is determined at the highest certified power level of the phone while operating can be well below the maximum value. This is because the phone is designed to operate at multiple power levels so as to use only the power required to reach the network. In general, the closer you are to a wireless base station antenna, the lower the power output.

Before a phone model is available for sale to the public, it must be tested and certified to the FCC that it does not exceed the limit established by the government-adopted requirement for safe exposure. The tests are performed in positions and locations (for example, at the ear and worn on the body) as required by the FCC for each model. The highest SAR value for this model phone as reported to the FCC when tested for use at the ear is 0.37 W/kg (with regard to Body-worn measurements, this mobile phone can not be used in a body worn position because in this position the phone can not properly receive and transmit the satellite signal and the operation is not practicable). The body-worn operation is restricted in use.

While there may be differences between the SAR levels of various phones and at various positions, they all meet the government requirement.

The FCC has granted an Equipment Authorization for this wireless mobile phone with all reported SAR levels evaluated as in compliance with the FCC RF exposure guidelines. SAR information on this phone is on file with the FCC and can be found under the Display Grant section of http://www.fcc.gov/oet/fccid after searching on FCC ID:TZ5SO-2510.

In the United States and Canada, the SAR limit for mobile phones used by the public is 1.6 watts/kilogram (W/kg) averaged over one gram of tissue. The standard incorporates a substantial margin of safety to give additional protection for the public and to account for any variations in measurements. SAR values may vary depending on national reporting requirements and the network band.

#### **FCC RF Interference Statement**

This device complies with Part 15 of the FCC Rules. Operation is subject to the following two conditions:

- 1. This device may not cause harmful interference, and
- 2. This device must accept any interference received, including interference that may cause undesired operation. This equipment has been tested and found to comply with the limits of a Class B digital device, pursuant to Part 15 of the FCC Rules. These limits are designed to provide reasonable protection against harmful interference when the equipment is operated in a residential environment. This equipment generates, uses, and radiates radio frequency energy, and if not installed and used in accordance with the instructions, may cause harmful interference. However, there is no guarantee that interference will not occur. If this equipment does cause interference to radio or television reception, which can be determined by turning the equipment off and on, the user is encouraged to correct the interference by one of the following measures:
  - · Reorient or relocate the receiving antenna.
  - · Increase separation between the equipment and receiver.
  - · Connect the equipment to an outlet on a circuit different from which the receiver is connected.
  - · Consult the dealer or an experienced radio/TV technician.

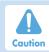

This equipment generates or uses radio frequency energy. Changes or modifications to this equipment may cause harmful interference unless the modifications are expressly approved in the instruction manual. The user could lose the authority to operate this equipment if an unauthorized change or modification is made.

#### RoHS

This product is in compliance with EU RoHS Directives and manufactured using lead-free solder paste and parts.

Please read carefully and make yourself familiar with the safety measures and user instructions in this Manual before you start to use your SO-2510. Thuraya is always improving the user interface to ensure the user has the best experience.

#### For your safety

Read these simple guidelines they will help you get the most out of your Thuraya Phone. For more detailed explanations please refer to the complete user guide.

#### SWITCH ON SAFELY

Do not switch the phone on when wireless phone use is prohibited or when it may cause interference or danger.

#### **SWITCH OFF IN HOSPITALS**

Follow any restrictions. Switch the phone off near medical equipment.

#### SWITCH OFF WHEN REFUELING

Do not use the phone at a refueling point. Do not use near fuel or chemicals.

#### **ROAD SAFETY COMES FIRST**

Obey all local laws. Always keep your hands free to operate the vehicle while driving. Your first consideration while driving should be road safety.

#### SWITCH OFF IN AIRCRAFT

Follow any restrictions. Wireless devices can cause interference in aircraft.

#### SWITCH OFF NEAR BLASTING

Follow any restrictions. Do not use the phone where blasting is in progress.

4

#### **Battery Information**

Use only Thuraya approved battery pack, and Thuraya approved chargers for your phone.

- · Do not short-circuit the battery. Short-circuiting the terminals may damage the battery or the connecting object.
- · Do not expose to high temperatures.
- · Please dispose the battery in accordance with local regulations.

#### Taking Care of your Thuraya Mobile Phone

Your device is a product of superior design and craftsmanship and should be treated with care. The suggestions below will help you protect your warranty coverage.

- Keep the device dry. Liquids or moisture can contain minerals that will damage electronic circuits. If your device does get wet, remove the battery and allow the device to dry completely before replacing it.
- Do not use or store the device in dusty, dirty areas. Its moving parts and electronic components can be damaged.
- Do not store the device in hot areas. High temperatures can shorten the life of electronic devices and damage batteries.
- Do not store the device in cold areas. When the device returns to its normal temperature, moisture can form inside the device and damage electronic circuit boards.
- · Do not attempt to open the device other than as instructed in this guide.
- · Do not drop, knock, or shake the device. Rough handling can break internal circuit boards and fine mechanics.
- Use only the supplied or an approved replacement antenna. Unauthorized antennas, modifications, or attachments could damage the device and may violate regulations governing radio devices.
- Always create a backup of data you want to keep (such as contacts and calendar notes) before sending your device to a service facility.

#### **Certification information (SAR)**

#### THIS DEVICE MEETS INTERNATIONAL GUIDELINES FOR EXPOSURE TO RADIO WAVES

Your mobile device is a radio transmitter and receiver. It is designed and manufactured not to exceed the limits for exposure to radio frequency (RF) recommended by international guidelines (ICNIRP). These limits are part of comprehensive guidelines and establish permitted levels of RF energy for the general population. The guidelines include a substantial safety margin designed to assure the safety of all persons, regardless of age and health.

#### SO-2510 Unpacking

Your package contains the following items:

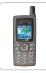

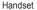

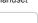

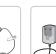

Quick start quide Battery En.

Ear set

Travel User manual & charger Warranty card

#### SO-2510 Accessories

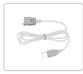

Data cable

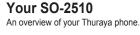

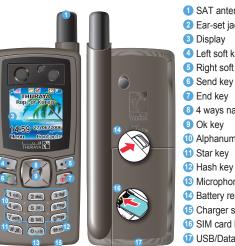

- SAT antenna 2 Ear-set jack 4 Left soft kev 5 Right soft key 4 ways navigation key Alphanumeric keypad 13 Microphone Battery release 15 Charger socket
- 16 SIM card holder
- USB/Data cable connector

#### The function of the keys

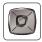

#### Navigation Key

4-way direction key for moving focus in menu screen.

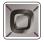

#### Center Key

This key is used to select/unselect and confirm menu options.

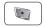

#### Left Soft Key

The function of the key depends on the text shown on the display above the key.

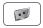

#### Right Soft Key

The function of the key depends on the text shown on the display above the key.

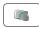

#### Send Key

To accept or initiate a call, access the list of numbers vou last called or attempted to call.

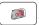

#### End Kev

To end the current connection, or to reject an incoming call.

Press and hold to turn the phone on or off.

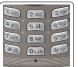

#### Keypad

Used to enter numbers and characters Long press on 0 key will display a '+'.

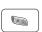

#### \* Kev

Long press will switch between Silent & Normal mode. Enters special characters in SMS editor.

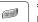

#### # Key

Press and hold to lock the keypad. Toggles between numbers and characters in SMS editor

#### SO-2510 02 Getting started

| Introduction                               |    |
|--------------------------------------------|----|
| Introduction                               | 10 |
| HPA (High-Penetration Alerting)            |    |
| HPA (High-Penetration Alerting)            | 11 |
| Initial steps                              |    |
| Inserting SIM card                         | 12 |
| Connect the charger and charge the battery | 12 |
| Switch the mobile phone On/Off             | 13 |
| Enter your PIN                             | 13 |
| Emergency call (SOS)                       | 13 |
| Setup Wizard                               | 14 |
| Lock/Unlock in Idle Screen                 | 14 |
| Display                                    |    |
| Display layout                             | 15 |
| Display symbols                            | 15 |
| Using soft key and menu                    |    |
| Soft key action                            | 17 |
| Menu navigation                            | 17 |
| Quick access                               | 18 |
| Step back one menu level                   | 18 |
| Exit the menu                              | 18 |

| Ma | kina  | and | receiving cal | Ľ |
|----|-------|-----|---------------|---|
| ma | King. | and | receiving can |   |

| Dial using the keypad                      | 1  |
|--------------------------------------------|----|
| Receiving a call                           | 1  |
| High-Penetration Alerting                  | 20 |
| Option during call                         | 2  |
| Handling more than one call simultaneously | 2  |
| New Message                                |    |
| Select mode                                | 22 |
| Edit mode                                  | 2  |
| Change Input mode                          | 2  |
| Input symbol                               | 24 |
| Input number                               | 2  |
| Change language                            | 2  |
| eZitxt On/Off                              | 2  |
| Dictionary                                 | 2  |
| To clear text                              | 2  |
|                                            |    |

#### Introduction

Your SO-2510 is a high performance mobile phone using satellites for communication. The combination of Satellite (SAT) communications and GPS (Global Positioning System) technology allows phone communications without base stations. SAT phone communications are similar to GSM and any GSM phone user can easily use it. However, there are a few specific differences between GSM and SAT. These are explained below.

While idle with SAT or communicating with a good quality signal, the antenna need not be pulled out. However, the antenna should be pulled out to receive SAT calls or to start SAT.

While watching the indicator for SAT signal strength, move around to achieve the best connection quality for the mobile phone. SAT communication requires clear space without obstructions. Avoid obstructions such as buildings, trees or mountains. Also, it is important to direct the antenna of the mobile phone towards satellites.

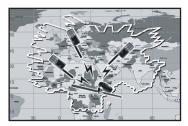

#### HPA (High-Penetration Alerting)

The Thuraya system features a 'High-Penetration Alerting' capability that allows you to be notified of incoming calls even when your mobile phone has poor signal coverage. When the mobile phone receives a High-Penetration Alerting signal it will alert you with an 'early ring' and a special display message (see page 15).

To answer the call, you must immediately extend the antenna and move the mobile phone into a position that has a clear 'line of sight' to the satellite. When this has occurred the mobile phone display will change, prompting you to answer the call and proceed with the conversation. If the call is not answered promptly after the High-Penetration Alerting signal is received, the calling party will be diverted to voice mail and/or an announcement stating that you are not available to answer. Just like GSM, the satellite coverage area is divided into many different regions. The phone searches the network automatically (see page 67) and determines which service region is active by registering its presence with the Thuraya system. If the mobile phone has not been able to update this registration due to a weak signal, the registration information will become out of date or 'stale'. This is indicated on the display by a blinking SAT icon in the left of the signal strength indicator. This condition will clear automatically once signal conditions improve and a call is made or a period of time elapses. You also have the option to speed up that procedure by manually having the mobile phone register with the Thuraya system.

This is accomplished with the function SAT Registration in the mobile phone's menu (see page 67). Make sure you have good SAT signal strength before using this function.

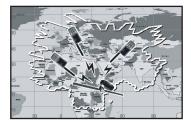

#### Initial steps

#### Inserting SIM card

The SIM card (Subscriber Identity Module) is the 'plug' to the network and provides the phone number, memory for storing phone numbers and short text messages (SMS).

#### To insert the SIM card :

- 1. Switch off the mobile phone before removing the battery and inserting the SIM card.
- 2. Lift the battery from the back of the mobile phone and insert the SIM card as shown in the pictures below.

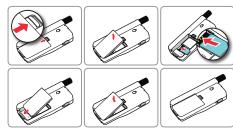

#### Connect the charger and charge the battery

You should charge the battery supplied with the mobile phone as soon as possible to obtain full battery charge.

#### To charge the battery :

- 1. Fit the correct country specific adapter into the charger.
- 2. Plug the charger plug into the charger socket.
- 3. Connect the charger to an AC source.

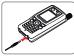

While the battery is charging you see the is symbol changing to im cyclically. The battery is fully charged approximately after 2 hours and 30 minutes. The charger stops charging automatically when the battery is full. As long as the charger is not disconnected it restarts charging after a while to keep the battery fully charged.

You may still use the mobile phone while charging the battery.

The internal clock for time, date (see page 65) and alarms (see page 44) will still keep running for about two hours if neither the battery nor the charger is connected, but no alarm will sound unless a charged battery is connected.

#### Switch the mobile phone On/Off

Press log for 3 seconds to switch the mobile phone on. Press log for 3 seconds again to switch the mobile phone off.

#### **Enter your PIN**

The PIN (Personal Identification Number; 4 to 8 digits) is initially supplied together with the SIM card by your service provider and can be changed later. (see page 68)

 Enter PIN using keys on keypad. Each digit entered is displayed as an Sim (★).
 Press I to confirm PIN.

#### Note

• If more than 3 errors are made when entering PIN code, PUK code must be entered.

#### **Emergency call (SOS)**

Until you have entered the correct PIN, you can make only emergency calls.

To make an emergency call before having entered the PIN. In screen Press 🐚 (SOS).

#### Or.

Enter a specific emergency number.
 Press .

#### The soft key SOS is available even

- When the SIM card in your mobile phone is not valid.
- When you have a valid SIM card but no roaming with the selected service provider is possible.

After the PIN is accepted, you have to make an emergency call in the same way as you make a 'normal' call.

#### Note

- Emergency calls may not be possible on all cellular telephone networks or when certain network service are in use.
- In uneven terrain or close to large buildings, the operating range can be limited, which affects the connection.

**Emergency numbers** normally are : 112, 118, 119, 911, 999 Check with your network service provider for local emergency numbers in your area.

#### Setup Wizard

Use this to set the basic details of the phone when booting initially. You can either use or skip this function.

To change settings, use the applicable menu or Setup Wizard Menu in Settings.

For more details, refer to Setup Wizard Menu in Settings.

#### Lock/Unlock in Idle Screen

The keypad may be locked so that a number can not be accidentally dialed e.g. while the mobile is in your pocket or handbag.

Calls can be received while the phone is locked.

#### To Lock :

1. In idle screen, long press *(#)* key. 2. Locked.

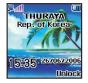

#### To Unlock :

- 1. Press 🕑 key.
- 2. Press *ev* key within 3 seconds.
- If *International Content of Content of Co*

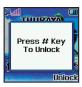

#### Display Display layout

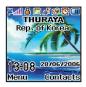

Indicator line SAT area information

Time & Date line Soft key comment line

#### The pattern of the display areas is as follows :

- 1. The indicator line shows mainly symbols which inform you about the operating conditions of the mobile phone.
- The main area shows data relating to calls, menu and their submenus and displays the editors for the Contacts and SMS messages. In idle mode (standby), the network name, time and date are displayed.
- 3. The soft key line operates together with the soft key and the OK key beneath this line.

It provides access to menus and controls.

(see 'Using soft key and Ok key' on page 17)

#### **Display symbols**

# Signal type Image: SAT Image: SAT<

#### HPA strength

- -
- HPA Low signal ~ HPA High signal

#### Signal strength

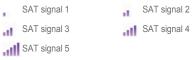

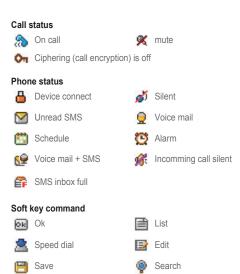

View

#### Using soft key and menu

In idle mode, your mobile phone offers functions and settings which allow you to adapt the mobile phone to your needs. You access these functions through menus and submenus by scrolling or by using the appropriate shortcut.

During a call or while you are editing a number or text, the menu system changes and gives access to various functions, depending on the context.

The following section describes the principles of using the menu.

.0

Undo

#### Soft key action

Soft key actions for function calls and navigation in menus and lists are performed through entries in the soft key line in conjunction with the corresponding keys below this line. Depending on the number of soft key actions offered, the two soft keys beneath the soft key line and the okay key can be used:

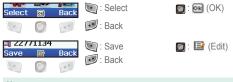

#### Note

• Command of S is in the form of icon.

Refer to page 17 where each icon and corresponding command are shown.

#### Menu navigation

Menu screen is composed of 9 menus. Use the navigation key to move the focus to the desired menu icon and execute by pressing •

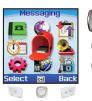

4 ways navigation key

Left / Right direction

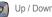

Up / Down direction

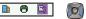

Left / Right direction

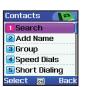

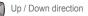

#### **Quick access**

Menu items can be executed by using the key pad as well as by using the navigation key and soft key as in menu navigation. In the following example, Speed dial is described using both methods.

| 123456    |      |
|-----------|------|
| MAILBOX   |      |
| 🔁 Thuraya |      |
| 3 Empty   |      |
| 🖪 Empty   |      |
| 互 Empty   |      |
| Option    | Bacl |

1. In idle screen press Menu.

2. Scroll to [Contacts] and select.

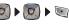

3. Scroll to Speed dial and select.

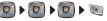

Or. (Quick access) 1. in idle screen press Menu. 2. Press (...). 3. Press (...).

#### Step back one menu level

If you need to go back to a previous window or to move to higher menu during menu execution:

1. Press 🕑.

#### Exit the menu

To go to idle screen during menu execution:

1. Press 👰.

#### Making and receiving call

In order to make a call you must be connected to a network and have an adequate SAT signal.

#### Dial using the keypad

Telephone numbers can be dialed using traditional method.

1. Enter phone number using keypad.

2. Press 🥘

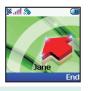

#### Note

- To make an international call, long press from for + is displayed and then enter country code without the leading 0's.
- When entering a number, short press in button once to input
   short press in button twice to input P and short press
   button three times to input W.

#### How to end a call

1. Press 👰.

#### Receiving a call

When there is an incoming call, it is indicated as follows:

- Ringtone (according to melody and volume of current setting) can be heard.
- A flashing <sup>(h)</sup>/<sub>(h)</sub> is displayed.
- If caller's number is set to be displayed, the number will be displayed on the screen. If the number is stored in the contacts, the corresponding name of contact is displayed.

#### Accept a call

1. Press 🦲

Reject a call 1. Press 🔊 or 🕩.

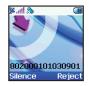

#### Note

• When in an existing call is used, press into reject an incoming call using reject.

#### Silent a call

In situations where incoming call is disturbing, it can be turned off by using the Silence soft key.

1. Press 💽.

#### Note

 Sound volume during call can be increased/decreased by using and other sound volumes can be changed by using the sound setting menu.

#### **High-Penetration Alerting**

You cannot receive an incoming call if the SAT signal to your mobile phone is not good enough. In this situation, a message box with "SAT Call Find Improved Reception" and a special ringtone will be displayed on the screen and signal on indicator line changes to HPA signal.

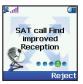

You cannot receive calls in High-Penetration Alerting mode.

You must move to a place of better SAT signal to receive calls.

Otherwise, you can use reject or ringtone off.

#### To receive calls in HPA mode:

- 1. Move to a place with an improved signal.
- 2. Fully extend the antenna of SO-2510.
- 3. Point SO-2510 roughly towards satellites.
- 4. While watching signal on indicator, as soon as signal strength is strong enough the warnings disappear from the display. Now you can accept the call as usual by using the key.

# Handling more than one call simultaneously

When Partv1 is receiving a call from Partv3, while talking with Party2, Party1 can 'accept; or 'reject' the call from Party3. If the call is rejected, the conversation between Party1 and Party2 is not affected. If the call is accepted, Party2 is put on hold and Partv1 is connected to the call from Partv3. Using the option menu, Partv1 can swap over Partv2 and Partv3. or operate a multi-party call up to 6 users including Party1.

#### Outgoing call:

Incoming call:

If Party1 wants to make a call to Party3, while talking with Partv2, using the option menu puts Partv2 on hold and enters Partv3's phone number. To include Partv2 in the conversation with Party3, select a multiparty call on the option menu. Partv2 and Partv3 can be swapped over. Up to 6 users including Partv1 can have a conversation simultaneously.

#### الد 😫 Call time 1 Hold New Call. 3 Remove 4 Private Select 💿 الد 😫 Call time 4 Private 5 Mute On

6 All calls en 7 Main menu Select 📾

#### Getting started

#### Options during call

Your mobile phone offers a number of options which are only available during a call. You cannot use all of these features at all times, because they vary depending on current circumstances

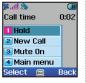

#### Put a call on hold:

If you have registered for this function in your contract with your service provider, you can interrupt a call temporarily without shutting down the connection.

#### Muting/unmuting the microphone:

You can switch off the microphone so that the caller is not able to hear what is being said at your end of the line.

| 🚨 all 🚵        | - 💷  |
|----------------|------|
| Call time      | 0:31 |
| 1 SWAP         |      |
| 2 Multiparty   |      |
| 🖪 Mute On      |      |
| 🖪 All calls en |      |
| Select 🔤 🛛     | Back |

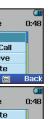

#### Connect a private call:

You can isolate a party from the multiparty call and talk exclusively with this 'private call'. The other parties of the conference will be put on hold and will not hear what you are speaking with the 'private' party. You can only have up to two active calls at one time. Therefore you can select Private only if your second line is not busy with another call.

#### End one call:

You can switch off the microphone so that the caller is not able to hear what is being said at your end of the line.

#### End all calls in one step:

Ending all calls in one step terminates the multiparty call. All parties will be disconnected from each other and they will hear the tone for 'line busy'.

#### Main Menu:

You can use most of the functions in Main Menu such as Sending DTMF signals, Read/Write SMS messages. However, some functions may not be available.

#### **New Message**

To enter Name, Message and Memo, follow the below procedures. In order to facilitate fast operation, the Select mode and Enter mode are separated with SO-2510. In the Select mode, entry cannot be made with keypad but can be made by using the Edit mode.

#### Select mode

| Save  | e to Ph | one  |
|-------|---------|------|
| & Abc |         |      |
| 合 227 | 71131   |      |
| 1 227 | 71132   |      |
| 8 227 | 71133   |      |
| â 227 | 71134   |      |
| Save  | B       | Back |
|       |         |      |

Focus can be moved using navigation key and entry cannot be made in general text box except number entry. When text entry is possible, **■** is displayed on soft key line. That is, to enter name in select mode, **■** should be pressed to move into edit mode.

#### Edit mode

| ENG<br>Abc | Inp  | ut N | ame |      |
|------------|------|------|-----|------|
| Abo        | ;    |      |     |      |
|            | -    |      |     |      |
|            |      |      |     |      |
|            |      |      |     |      |
|            |      |      |     |      |
| Opt        | ion: | ØK   | C   | lear |
|            |      |      |     | 0 0  |

Desired characters can be entered. In edit mode, navigation key can be used to put space at the end of text row, as well as to move cursor

Text composition is restricted for each item. the number of characters for names and numbers varies depending on the memory and the input language. When storing in Phone memory, up to 30 characters for name and 32 characters for number can be used. When storing in SIM memory, up to 14 characters in Latin-related language can be used for name and 11 characters for Unicode language. As for number, up to 20 characters can be used.

#### Change Input mode

Entry status is displayed with NYW 833 540 ABC ABC ABC ABC ABC Among these, change of capital/small characters can be done by pressing *(sharp key)*. To change to **mage ison ison ison option** should be used.

#### ENG Input Name 3/30

shows whether current entry status is capital or small characters

see : Small

Differentiating capital and small character is supported only with Latin language and supported entry forms in Text entry are as below.

na : Capital

Reg · Number

Abc : Capital + Small svm : Special Character szzzz : eZitxt On

www.ass: Arabic . Farsi, Urdu . Hindi Number

and indicates number of current entered characters and available characters for entry.

#### Note

- In eZitxt status, capital/small character status is not shown. However, pressing *multiples* lets you know that capital/small character entry is still operating.
- To switch on or off eZitxt, press 🐜 (for a few seconds). Additionally, press Sol shortly and a symbol input pop up window will be shown. Once text is input, the status will change to tap mode.

#### Input symbol

There are two ways to enter symbols.

One is in symbol pop up by changing entry status with Em, and the other is to obtain desired symbol by pressing Some To close the window without entering symbol, press Some key (Close).

#### To insert a symbol

In text editor

- 1. Press 💽 (option).
- 2. Scroll to Symbol and select.
- 3. Use of to move through pages.
- 4. Press desired symbols or numbers.

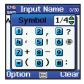

sym is composed of several pages and

change of page is done with 🔘 🔟 and

symbol entry is done using keypad. (e.g.) Entry of "?" is complete by

pressing 💷.

#### Note

• Special characters can be simply entered by pressing when it is not for symbol or numbers.

The details of special characters are below.

| •      | , | ?  | 6 | ! | æ | + | 84  |
|--------|---|----|---|---|---|---|-----|
| CR(₊J) | ( | )  | : | ; | • | 1 | *   |
| =      | < | >  | % | & | • | _ | #   |
| {      | } | \$ | £ | ş | ¥ | п | ~   |
| 1      | 1 | i  | ż | 1 | 5 | Δ | Ф   |
| Г      | Δ | Ω  | п | Ψ | Σ | Θ | . E |

#### Input number

There are two ways to enter numbers in text entry window. One is to change entry status to numeric and the other is to press desired number on keypad for 2 seconds.

#### To enter Number mode

In text editor

1. Press 💽 (option).

2. Scroll to 123 and select.

3. Scroll to NUM and select (Arabic, Farsi, Urdu, Hindi Number). 4. Press desired numbers on the keypad.

#### Or.

1. Press desired numbers on the keypad for a few seconds.

#### Note

 It is better to change entry status to numeric when entering a series of numbers.

#### Change language

SO-2510 supports 10 languages.

#### Supported languages are:

| 1. English ENG | 2. French  | FRE | 3. German  | GER |
|----------------|------------|-----|------------|-----|
| 4. Spanish SPA | 5. Turkish | TUR | 6. Russian | RUS |
| 7. Farsi FAR   | 8. Arabic  | ABA | 9. Hindi   | HIN |
| 10. Urdu URD   |            |     |            |     |

The language is divided into System language and Input language and System language is for menu settings shown on screen and Input language is for entering messages or name. When composing a message, the user can use two languages. English is supplied as basic and the other language should be set up by the user in <Settings - Language>. (see page 60)

#### To change entry language

In text editor

- 1. Press 💽 (option).
- 2. Scroll to Language and Ok.
- 3. Scroll to desire language and press Ok.

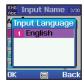

#### eZitxt On/Off

eZitxt is built in for faster entry of words. With eZitxt, you don't have to type in desired words. A few keys in combination entered by user will recommend the nearest words.

#### To switch eZitxt On/Off

In text editor

- 1. Press 💽 (option).
- 2. Scroll to eZitxt and select.
- 3. Press desired numbers on the keypad.

| ENG Input Nam         | <b>IE</b> 0/30 |
|-----------------------|----------------|
| Beli <mark>eve</mark> |                |
|                       |                |
| 1 Believe             | <b>^</b>       |
| Belgacom              |                |
| 3 Belgian             | -              |
| Option 🗔              | Back           |

Results obtained through 2000 - 2000 - 20000

To enter the recommended word from eZitxt, repeatedly press keypad of the word until desired word is found and press inter and in case desired word is not shown, move focus using

to the desired word and press .

Use 🕅 to search more words.

To enter a new word which is used frequently, register it in **Dictionary** located in Option for easy future use.

To clear already entered text, a short press of the *start* key clears one character at a time and a long press of the 🕑 key clears all of the entry.

Using Dictionary 'Add' functions may affect the Input Language.

When editing the word saved in Dictionary, edition will be made

#### Getting started

#### Dictionary

In eZitxt only the words registered in eZitxt engine are recommended, when new words or names are not recommended. the user has the ability to insert a new word in the eZitxt dictionary.

#### To register a new word

In text editor

1. Press 💽 (option).

2. Scroll to Dictionary and select a word.

3. Dictionary List Move.

4. Press 💽 (Add).

5. Input new word.

#### To change the registered word

1. Press 💽 (option).

2. Scroll to Dictionary and select a word.

3. Dictionary List Move.

4. Press 💽 (Edit).

5. Change word.

| Dict   | tiona  | ry   |
|--------|--------|------|
| No     | ) Dati | а    |
| 🚺 Add  |        |      |
| Select | 0K     | Back |

#### To delete the registered word

- 1. Press (option).
- 2. Scroll to Dictionary and select a word.

using the changed Input Language.

- 3. Dictionary list Move
- 4. Press 💽 (Delete).

To clear text

Note

| Dictionary 1 | /60  |
|--------------|------|
| THURAYA      |      |
|              |      |
| 1 Add        |      |
| 🔁 Edit       |      |
| 🖪 Delete     |      |
| Select 🔤     | Back |

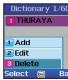

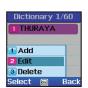

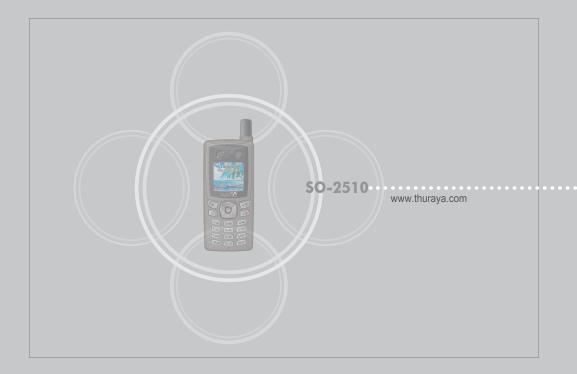

| 1. Contacts          |
|----------------------|
| 1.1 Search           |
|                      |
| 1.2 Add Name         |
| 1.3 Group            |
| 1.4 Speed Dials      |
| 1.5 Short Dialing    |
| 1.6 Copy             |
| 1.7 Delete           |
| 1.8 Memory Status    |
| 2. Navigation        |
| 2.1 Current Position |
| 2.2 Cont. Position   |
| 2.3 Way Points       |
| 2.4 Location Track   |
|                      |
| 2.5 Setting          |
| 2.6 Qiblah & Prayer  |
| 3. Call Logs         |
| 3.1 Missed Calls     |
| 3.2 Received Calls   |
| 3.3 Dialed Calls     |
| 3.4 Delete All       |
| 3.5 Call Duration    |
|                      |
| 4. Organizer         |
| 4.1 Alarm            |
| 4.2 Schedule         |
| 4.3 Calculator       |
| 4.4 Stopwatch        |

| 5. Messaging                             |    |
|------------------------------------------|----|
| 5.1 New Message                          | 48 |
| 5.2 Inbox                                | 49 |
| 5.3 Draft                                | 51 |
| 5.4 Sent Messages                        | 52 |
| 5.5 Outbox                               | 53 |
| 5.6 Templates                            | 54 |
| 5.7 Settings                             | 54 |
| 5.8 Info Message                         | 56 |
| 5.9 Memory Status                        | 57 |
| 5.10 Delete All                          | 57 |
| 6. Sound Setting                         |    |
| 6.1 Ringing Tone                         | 58 |
| 6.2 Sound Volume                         | 59 |
| 6.3 Incoming Call Alert                  | 59 |
| 6.4 Keypad Tone                          | 59 |
| 6.5 Keypad Tone Volume                   | 59 |
| 7. Settings                              |    |
| 7.1 Language                             | 60 |
| 7.2 Wallpaper                            | 61 |
| 7.3.Greeting Message                     | 61 |
| 7.4 Own Number                           | 61 |
| 7.5 Send Own Number                      | 61 |
| 7.6 DTMF Tone                            | 61 |
| 7.7 Cost                                 | 62 |
| 7.8 Data Connection                      | 63 |
| 7.9 Setup Wizard                         | 63 |
| 7.10 Backlight                           | 64 |
| J. J. J. J. J. J. J. J. J. J. J. J. J. J |    |

| 7.11 LCD Contrast           | 64 |
|-----------------------------|----|
| 7.12 Answer Method          | 65 |
| 7.13 Auto Redial            | 65 |
| 7.14 Time/Date              | 65 |
| 8. Network                  |    |
| 8.1 Network Mode            | 67 |
| 8.2 SAT Registration        | 67 |
| 8.3 Preference              | 67 |
| 9. Security                 |    |
| 9.1 PIN Code                | 69 |
| 9.2 Security Code           | 69 |
| 9.3 Change Codes            | 70 |
| 9.4 Fixed Dialing           | 71 |
| 9.5 Closed User Group       | 73 |
| 9.6 IMEI Number             | 73 |
| 9.7 Call Barring            | 73 |
| 9.8 Call Waiting            | 75 |
| 9.9 Call Divert             | 75 |
| 9.10 Reset Factory Settings | 77 |
|                             |    |

## 

#### Using the menu

#### 1. Contacts

SO-2510 manages 4 different Lists. You can make calls using numbers from each List.

- Contacts list
- · List of missed calls
- · List of received calls
- · List of dialed calls

Among these the most important number list is contacts list. The numbers registered with contacts list have corresponding names and the names are displayed in call logs instead of the numbers. The menu, Contacts, includes those contacts stored in your SIM card. If you already have contacts stored in SIM card, Contacts in the memory and SIM card contacts will be shown together.

In the SO-2510 contacts in the phone's memory and contacts in SIM card are managed separately. Therefore, to add a new contact, you should decide whether to store it in the mobile phone or SIM card.

When stored in the SIM card, the maximum number of names and numbers varies depending on service provider.

When stored in mobile phone, a single contact may have a name, home number, office number, fax, mobile 1, mobile 2, pager, e-mail, Caller Group. You can also select one of these numbers as a representative number.

The maximum possible number of contacts is 255 with maximum 6 names (SIM), 30 names (Phone) or 32 numbers.

Also, when making a call to a name in the contact list by pressing it tries to connect to the primary number. The numbers which are stored in contacts are displayed in the all the lists with their respective names.

- list of dialed numbers
- list of missed calls
- list of received calls

Contacts is very useful with all contents related to call. For example, when someone's contact is required with "Fixed Dialing", "Divert call" or "Recipient" (SMS), it can be used through Option.

#### Using the menu

#### **Entering details of Contacts**

#### There are different ways to make a new contact entry:

- 1. First enter a number to be dialed and then store the number in the contacts by pressing 📴.
- 2. Select either "Phone" or "SIM" as the save location.
- 3. Select type 🚖 🏢 📾 😥 🛃 🤗.
- 4. Enter Name.
- 5. Enter other numbers.
- 6. Enter E-mail.
- 7. Select Group.

123456789

Prof.

🗟 Mobile1

😰 Mobile2 Sauveg. 🙉 Suppr.

🖹 Fax

#### Sauvegarder Set Speed dials

For Speed dials setting, enter number and press **A**.

It can be registered with one of numbers  $2 \sim 9$ , as desired.

8. After entering all necessary contents, select Save.

#### Or.

1. In idle screen press 💽 Menu.

2. Scroll to contacts and make a selection.

3. Scroll to Add Name and make a selection.

4. Enter Name, Number, E-mail, Caller Group.

5. After entering all necessary contents and then select Save.

#### Or.

In SMS message viewer, Option  $\rightarrow$  Save number In Missed calls list, Option  $\rightarrow$  Save to contacts In Received calls list, Option  $\rightarrow$  Save to contacts In Dialed calls list, Option  $\rightarrow$  Save to contacts

#### Assign a speed dial (One touch dial)

Contacts entries assigned a number from 2 to 9 can be dialed with the press of a single key.

The number of voice mail box is to be stored as 1 and the remaining numbers 2~9 can be used only for the numbers registered in contacts.

1. Setting of Speed dials in the contacts entry is explained on page 35.

#### Or.

- 1. In idle screen press 💽 Menu.
- 2. Scroll to Contacts and make a selection.
- 3. Scroll to Speed dials and make a selection.
  - 💽 🗊 💵

| 123456      | 4 |
|-------------|---|
| 1 MAILBOX   | 5 |
| 🔁 Thuraya   | F |
| 3 Empty     | Ľ |
| Empty       | 7 |
| 5 Empty     |   |
| Option Back |   |

4. Scroll to number and Select.

5. Press 💽 Assign.

Scroll to desire contact and Select.
 Scroll to number type and Select.

#### 1.1 Search

Registered entries are arranged in names and search can be done easily by entering name.

Together with the search function, if a certain number is to be used with mobile phone, it should be registered with contacts using Add Name.

- The other is entering the name using keypad. Entering name is the same as New Message.

#### Functions supported in Search:

- 1 Contents of relevant contact can be viewed Option > View
- 2. Stored contacts can be edited. Option > Edit
- 3. Primary number of contact can be called. Option > Call
- 4. SMS can be sent through mobile 1 of the contact. Option > Send SMS
- 5. Entry language can be changed. Option > Input language
- 6. Selected contact can be deleted. Option > Delete
- 7. Selected contact can be moved to different storing area. Option > Move
- 8. A number of selected contacts can be registered with Speed dials.

If there already exists a registered number, the existing one is replaced.

Option > Assign Speed Dial

9. Selected contacts can be moved to a Group. Option > Add to Group

#### 1.2 Add Name

This allows a new contact to be registered with phone or SIM card.

1.2.1 Add Name (Phone) •

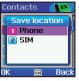

Select Phone to add a contact to Flash

| Save to Ph | ione  |
|------------|-------|
| 🤱 Thuraya  |       |
| 123456     |       |
| 987654     |       |
| 🖰 Fax      |       |
| 🗃 Mobile1  |       |
| Save 🖾     | Clear |

Enter the information for Name, Home, Office, Fax, Mobile1, Mobile2, Paper, E-mail and Group.

| Ma     | in NO |     |
|--------|-------|-----|
| 4      | 1     | I   |
| 12345  |       |     |
|        |       |     |
| Select | 0X    | Bac |

If more then one numbers are entered. user can select a representative number and save

The number of contacts you can save is up to 255.

• 1.2.2 Add Name (SIM)

| C  | ontacts 🛛 🍋   |
|----|---------------|
| ſ  | Save location |
| q  | 1 Phone       |
| 1  | 2 SIM         |
| C  |               |
| d  |               |
| 01 | < 🗔 Back      |

Select SIM to add a contact to the SIM card.

| S          | ave to | SIM    |
|------------|--------|--------|
| 🚨 Th       | iuraya |        |
| 🗟 12       | 3456   |        |
| ଌ 🖣        | Busir  | iess 🕨 |
| <b>n</b> 2 |        |        |
|            |        |        |
| Save       |        | Back   |

Enter the information for Name, Mobile and Group.

The number of contacts you can save in the SIM card depends on the capacity of the SIM card.

#### 1.3 Group

Once a Group is set, it is easier to manage people registered with contacts. A Group allows the user to manage a number of contacts, through Group registration, you can set a different Ringing Tone for each Group and send SMS to Group members quite simply.

To set up a Group in contacts, during contacts entry operation,

use on in line to move Group to desired Group and save.

Contacts entry can appoint one of the following nine. The basic 9 Groups supplied can be used with different names by user, but these Groups cannot be deleted from the list.

| Group                       | 1. No Group |
|-----------------------------|-------------|
| 🛯 No Group (1) 🌱            | 3. Friends  |
| 2 Family (0)                | 5. VIP      |
| 3 Friends (0)               | 7. other2   |
| 4 Business (1)<br>5 VIP (0) | 9. other4   |
|                             | 0. 001011   |
| ption 🚍 Back                |             |

o

2. Family

Business

6. other1

8. other3

#### Functions supported in Group:

- 1. To change of Group name Option > Edit Group Name
- 2. Viewing contacts included in Group Option > Group Member
- 3. Change of Group Ringing Tone Option > Group Ringing Tone
- 4. Sending SMS to Group Option > Send SMS

#### 1.4 Speed Dials

#### In idle screen

1. Press 📼 to 💷 for 2 seconds

The assigned name is displayed, the number is dialed automatically.

#### Functions supported in Speed dials:

When the number is not registered (possible only for numbers registered in contacts.)

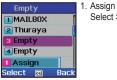

Select > Assign

- When the number is registered
- 1. Change of registered number (number is not directly entered, but select other number registered in contacts).
  - Option > Edit
- 2. Deactivate the registered speed dial number. Option > Delete

#### Note

 In User Define mode, you can register numbers saved in the Phone's memory or SIM card.

#### 1.5 Short Dialing

If pressing Short Dialing for a while, this will initiate call connection. If this function is set as "ON", the call will be activated. If set as "OFF", the call will not be activated.

#### Note

 The function that brings a contact stored on the SIM card when inputing Address+# in the idle screen will work normally regardless of the Short dialing function.

To activate the call, press 'Call' while the contact is presented.

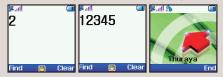

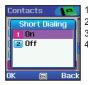

1. In idle screen press Im Menu. 2 Scroll to Contacts and select 3. Scroll to Short dialing and select.

4. Scroll to On/Off and ok.

#### 1.6 Copy

SO-2510 manages the phone memory and SIM card contacts separately. This function copies all contacts stored in the phone to SIM card or vice versa.

#### 1 6 1 SIM to Phone

Copies contacts in SIM card to phone and the name and number of contacts are copied as names and main numbers of Phone contacts

1.6.1.1 One by one :

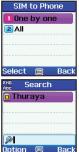

Transfer a contact in SIM to Phone

Search a contact and transfer it to another location.

#### 1.6.1.2 All:

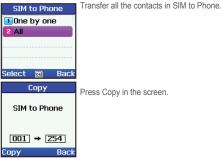

• 1.6.2 Phone to SIM

Copies contacts in phone to SIM card.

The names and main numbers in the phone contacts are copied to SIM card and the rest of the numbers are ignored.

The procedures to use Phone to SIM are same as SIM to Phone.

#### 1.7 Delete

Deletes contacts in the phone memory or the SIM card.

#### • 1.7.1 One by one

Deletes contacts one by one.

#### • 1.7.2 All

Deletes all contacts in either the phone memory or the SIM card, or in both the phone memory and the SIM card.

1.7.2.1 Phone : Deletes all contacts in phone memory. 1.7.2.2 SIM : Deletes all contacts in SIM card. 1.7.2.3 Phone & SIM

#### Deletes all contacts in both phone memory and SIM card.

#### 1.8 Memory Status

Shows total space used and number of contacts in memory of phone and SIM card. Up to 255 contacts can be stored in the phone. The number of contacts that can be stored in the SIM card varies depending on the type of SIM card and the service provider.

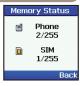

### 2. Navigation

Current location, direction and direction to destination are displayed to user from the Geographical information which has been received from GPS satellites.

#### 2.1 Current Position

Shows information on current position including longitude, latitude, altitude, UTC (Universally Coordinated Time – formally known as GMT) and Satellite count.

#### Functions supported in current position are as below.

- 1. To save current position in Way points. Option > Save
- Compares relative positional relationship between current position and Way points.
   Option > Relative position
- 3. Transmit current position via SMS. Option > Send via SMS
- 4. Information on current position is sent to PC, when connected to a PC.

Option > Connect to PC

Connection setting and cable should be connected before selecting Start.

#### 2.2 Cont. Position

Maintaining connection with GPS, it shows latitude, longitude, altitude, UTC, satellite count, speed PDOP (Position Dilution of Precision) and directional information. By using 20, users can selectively view numerical information and understand the sensitivity status of the current satellite.

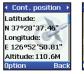

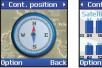

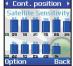

#### Functions supported in Continues position are as follows.

- 1. To save current position with Way points. Option > Save
- 2. Compares positional relationship of current position with Way points. Option > Relative position
- 3. Sends current position via SMS. Option > Send via SMS
- 4. Connected to PC, sends current position to PC. Option > Connect to PC

Connection setting and cable should be connected before selecting Start.

#### 2.3 Way Points

It manages all Way points used in SO-2510, both from the phone's GPS receiver and way points received from SMS.

#### Functions supported in Way points :

- 1. To view contents of Way points. Option > View
- 2. To search Way points. (Only name) Option > Search
- 3. To make new Way points. (Maximum count:200) Option > New

The user can insert the coordinates of a location.

- 4. To change name of Way points. Option > Rename
- 5. To delete selected Way points. Option > Delete
- To compare positional information of selected Way points with different Way points.
   Option > Relative Position

7. To navigate to selected Way points. Option > Navigation

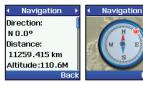

Numerical and directional information can be checked using of the arrowhead points in the direction of the destination.

Bac

- 8. To send existing Way points via SMS. Option > Send via SMS
- 9. Connected to PC, sends current position to PC. Option > Connect to PC

Connection setting and cable should be connected before selecting Start.

#### 2.4 Location Track

The function of Location tracking shows way points in phone or sends them to PC at regular intervals as configured in Tracking Time (2.5.2).

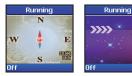

#### Functions supported in Location tracking :

- 1. Shows the tracked way points in Phone. Option > On (Phone)
- 2. Sends the tracked way points to PC. Option > On (PC)

#### 2.5 Setting

This menu option configures the Coordinate display format used by GPS and tracking time.

#### 2.5.1 Format

It is a format setting for display of positional information received.

2.5.1.1 DD.ddddd : Converts the coordinate information into "DD.ddddd" format.

2.5.1.2 DD/MM/SS.ss :

Converts the coordinate information into "DD/MM/SS.ss" format.

2.5.1.3 DD/MM/SS :

Converts the coordinate information into "DD/MM/SS" format.

2.5.1.4 DD/MM.mm :

Converts the coordinate information into "DD/MM.mm" format.

2.5.1.5 MGRS :

Converts the coordinate information into "MGRS" format.

2.5.1.6 UTM :

Converts the coordinate information into "UTM" format.

#### • 2.5.2 Tracking Time

#### Sets up interval time to track only in the location track (option>phone).

2.5.2.1 1 Second : Updates way points every 1 second. 2522 3 Second · Updates way points every 3 seconds. 2523 10 Second : Updates way points every 10 seconds. 2.5.2.4 30 Second : Updates way points every 30 seconds. 2.5.2.5 1 Minute : Updates way points every 1 minute. 2526 3 Minute : Updates way points every 3 minutes. 2.5.2.7 5 Minute : Updates way points every 5 minutes. 2.5.2.8 10 Minute : Updates way points every 10 minutes. 2529 15 Minute : Updates way points every 15 minutes. 2.5.2.10 30 Minute : Updates way points every 30 minutes. 2.5.2.11 1 Hour : Updates way points every 1 hour.

#### 2.6 Qiblah & Prayer

Provides information about religious Mecca.

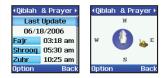

#### Qiblah & Prayer supports the following sub-functions.

- 1. Receiving new information related to Qiblah & Prayer. Option > update time
- 2. Setting Muslim Faith to receive information related to Qiblah & Prayer.

Option > Muslim Faith

3. Setting alarm related to Qiblah & Prayer Option > Prayer reminder

### 3. Call Logs

This function shows call records and call records are divided into Missed, Received and Dialed. Each can have 20 call records stored and record shows call duration and of call.

Numbers registered with contacts are shown in names and in each number list name acts the same as number.

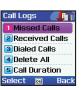

#### 3.1 Missed Calls

Shows missed call (not available, refuse to receive) list from the latest in order.

#### Functions supported in missed calls are as follows.

- 1. To view selected call record. Option > View
- 2. To delete selected call record. Option > Delete
- 3. To save selected call number in contacts Option > Save To Contacts

#### 3.2 Received Calls

Shows received call (received, received while on call) list from the latest in order.

#### Functions supported in received calls:

- 1. To view selected call record. Option > View
- 2. To delete selected call record. Option > Delete
- 3. To save selected call number in contacts Option > Save To Contacts

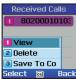

#### 3.3 Dialed Calls

Shows list of outgoing calls (outgoing, outgoing during a call) the list is displayed in order of most recent first.

#### Functions supported in dialed calls:

- 1. To view selected call record. Option > View
- 2. To delete selected call record. Option > Delete
- 3. To save phone number of selected call in contacts.
- Option > Save To Contacts

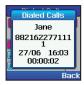

#### 3.4 Delete All

Deletes all selected call records.

#### • 3.4.1 Missed Calls

Deletes all records of unanswered calls (not available, refuse to receive).

#### • 3.4.2 Received Calls

Deletes all records of received calls (received, received during a call).

#### • 3.4.3 Dialed Calls

Deletes all records of outgoing calls (outgoing, outgoing during a call).

#### • 3.4.4 All

Deletes all records of calls.

#### 3.5 Call Duration

Shows call duration for Last call, Received, Dialed and All Calls.

3.5.1 Last Call
Shows the time and duration of last call.

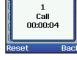

Received Calls

#### • 3.5.2 Received Calls

Shows number of received calls and total received call duration.

#### • 3.5.3 Dialed Calls

Shows number of outgoing calls and total of outgoing call duration.

#### • 3.5.4 All Calls

Shows total number of calls and total call duration.

#### • 3.5.5 Reset

Initializes call history. 3.5.5.1 Voice Initializes all voice call records.

### 4. Organizer

Contains as the applications Alarm, Schedule, Calculator and Stopwatch.

#### 4.1 Alarm

There are 3 different types of alarms available in the phone, Once Only, Morning and Daily.

#### 4.1.1 Once Alarm

This alarm rings only once and disappears.

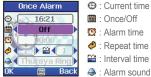

- Ourrent time Conce/Off C: Alarm time 🤣 : Repeat time
- Interval time

moves focus to next setting field and moves focus the value of field.

#### To set Alarm :

- In Once Alarm
- 1. Change Off to Once by pressing 0
- 2. Move to alarm time with 2 and enter desired time.
- 3. Move to repeat time with ( and change number of alarm repeats by pressing m
- 4. Move to interval time with ( ) and change interval time between repeats by pressing (
- 5. Move to alarm sound with ( and select desired sound by

pressing 🕅

6. Press (Select - Ok) to save.

#### • 4.1.2 Morning Call

Morning Call is alarm to be set in cycle of Monday to Friday, Saturday to Sunday, Saturday to Wednesday and Thursday to Friday.

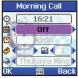

- O : Current time
- Image: Mon~Fri/Sat~Sun/Sat~Wed/ Thu~Fri/Off
- 😟 : Alarm time
- Repeat time
   Alarm sound
- 🖀 : Interval time

#### To set Alarm :

In Morning Call

- 1. Change Off to desired period by pressing 🔟
- 2. Move to alarm time with 🔯 and enter desired time.
- 3. Move to repeat time with 🔟 and change repeat time of alarm

by pressing 🔯

- 4. Move to interval time with 🔽 and change interval time between alarm repeat by pressing 🕅.
- 5. Move to alarm sound with 🔽 and select desires sound by

pressing 🕅

6. Press 💽 (Select - Ok) to save.

#### • **4.1.3 Daily Alarm** Daily Alarm is an alarm to ring everyday.

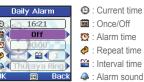

#### To set Alarm:

In Daily Alarm

- 1. Change Off to Daily by pressing 2.
- 2. Move to alarm time with 2 and enter the desired time.
- 3. Move to repeat time with 2 and change repeat time of alarm by pressing 2.
- 4. Move to interval time with 🔯 and change interval time between alarm repeat by pressing 🕅.
- 5. Move to alarm sound with 2 and select desired sound by pressing 2.
- 6. Press 💽 (Select Ok) to save.

#### To switch off Alarm:

In Daily Alarm

- 1. Press 💽 (Stop) to change to the idle mode.
  - The 'Repeat' function is now cancelled.
- Press (Income (Snooze)) and (Income (End)) keys or wait for 60 seconds to change to the idle mode. The alarm repeat function remains as previously configured.

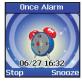

#### 4.2 Schedule

Schedule is composed monthly, week starts with Sunday.

| 27.6.2006 |          |    |                            |          |    |                     |
|-----------|----------|----|----------------------------|----------|----|---------------------|
|           | 12<br>19 | 20 | 7<br>14<br>21<br><b>28</b> | 15<br>22 | 23 | 3<br>10<br>17<br>24 |
| 0p1       | tior     | 1  |                            |          | B  | ack                 |

- 28 : Date with schedule.
- : Date pointed by Focus.
- 27 : Today.
- Shows registered contents of day with Focus.

#### Functions supported in schedule are as below.

- 1. To add schedule to selected date. Option > Add
- 2. To view schedule on selected date (the same as 🖳.) Option > View
- 3. To delete all registered schedules Option > Delete All

To delete schedule of specific date, Delete must be used in schedule view.

4. To go to specific date.

Option > Go to Date

Enter in to go back to one month before today and it to go to one month after today. Enter in to go back to 1 year before today, if to go to 1 year after today. To register schedule.

#### In Schedule

1. Select desired date using 🔯 🕅

2. Execute Schedule view by pressing .

3. In Schedule view, press I to enter contents in text edit mode.

4. When entry is completed, press I to save.

O

#### 4.4 Stopwatch

The Stopwatch can store up to 20 lap times. In initial screen. In operates and changes automatically between Start and Stop.

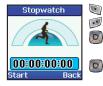

- : Start/Stop/Continue : Back/Lap/Reset
- : When there is Lap time, shows previous Lap time.
- : When there is Lap time, shows next Lap time.

#### 4.3 Calculator

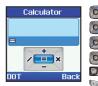

- Adds entered value.
- : Subtracts entered value.
- : Divides entered value.
- : Multiplies entered value. Ø
  - : Shows result of calculation.
- 100 : Enters applicable figure. 0.....
- : Enters decimal point.
- : Deletes entered figure.

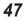

### 5. Messaging

Using the Messaging menu, you can use various messaging features such as;

- Short text messages
- Voicemails
- Info Messages

As for a long message, you can use New Message and input up to 10 pages (67 characters for Arabic and 153 characters for Latin languages). To send or store a message, it will be sent or stored by 67 or 153 characters. Therefore, you can see the messages based on the generated pages in the Inbox or Sent Message. To read, edit, send or delete the long message, you can just select one of the pages and this will process all the pages of the message.

#### 5.1 New Message

The Message composer in SO-2510 supports concatenated SMS (Short Message Service). This feature allows the sending and receiving of text messages (SMS) longer than usual 70 letters (Arabic Group languages) or 160 (Latin Group languages) characters limit. Long messages can be composed as one and are automatically split up into smaller messages to send over the network. Messages sent in this way can be displayed as one message with terminals supporting concatenated message but some other terminals will display the message as several messages. Process of composing text message is the same as that explained in New Message.

#### Send (Option > Send)

When selecting Send option menu, the entered messages will be automatically stored in Outbox and sent. When all the messages are sent successfully, the messages in Outbox will be shifted to Sent Message. If the transmission was not successful, the sent messages will be shifted to Sent Message while the failed messages remain in Outbox.

#### Add Recipient (Option > Add Recipients)

Enter the number of Message recipient and the number can be entered directly using Keypad or search from the contacts and enter by pressing **Q**. Up to 10 recipients can be entered and when completed press **(**) to finish number entry. Save (Option > Save) Save the draft message in the draft folder.

Delivery Report (Option > Delivery Report) The Network will respond if the message is delivered.

#### Format (Option > Format)

You can select message format either Text, Fax, E-mail or ERMES. In general, message transmission between mobile phones is in text format. (see page 54)

#### Validity (Option > Validity)

Validity is to decide how long SMS server is to keep message. Choose one among Maximum, 1 Hour, 6 Hours, 1 Day, 3 Days and 1 Week. (see page 55)

Request Reply (Option > Request Reply)

If you send a message while Request Reply is ON, you can receive an auto reply message showing 'Read' when the recipient checks your message.

#### 5.2 Inbox

Arrival of text message and voice message can be viewed in the Inbox. Inbox can store up to 150 messages in the phone. As for the SIM card, around 150 + SIM storage space can be stored although the number of messages to be stored may differ depending on the type of the SIM card. Inbox displays the message list from latest ones first. To make the searching of messages easier the first part of message is displayed. New Text or voicemail messages are shown in the indicator line by ♥ icon and ♥ icon respectively. A Ringing Tone for Message arrival sounds. ♥ indicates arrival of new Text message and once all Text messages are viewed the indicator disappears. The ♥ icon indicates arrival of new voicemail message. To hear the messages, go to Voice mailbox. (Speed dial 1)

The following icons are displayed in front of message for you to check message status: If both Phone storage and SIM storage are full with Inbox messages,  $\underset{\text{CM}}{\cong}$  will appear.

| I      | nbox      | 1    |
|--------|-----------|------|
| 🔂 THU  | RAYA      |      |
|        |           |      |
|        |           |      |
|        |           |      |
| Option | <b>DE</b> | Back |

☆: Unread SMS in SIM
☆: Read SMS in SIM
☆: Unread SMS in Phone
☆: Devel SMS in Phone

lead SMS in Phone

Contents of Message can be viewed by pressing .

#### Functions supported in Inbox are as below.

 To view contents of Message (same as pressing D.) Option > Select

Reply, Forward, Save Number, Copy, Copy to Templates, Delete can be performed in Message viewer.

2. To reply to Message sender

#### Option > Reply

Once Reply is performed, sender's number is automatically registered in receiver's number and the message can be composed.

#### 3. To send text message to another person. Option > Forward

The current message can be edited and forwarded to a new destination. With the Forward function, the contents of message can be edited on screen. If not required, select Option > Add Recipients and enter another phone number and select Option > Send.

#### 4. To save sender's phone number Option > Save Number

Detail of how to save phone numbers can be viewed in 1.2 Add Name.

#### 5. To copy message to another storage Option > Copy

If the message is stored in the SIM card, it will be copied to Phone's memory.

If it is stored in Phone's memory, it will be copied to the SIM card.

#### 6. To send received message to Templates Option > Copy to Templates

The current message is stored as a Template.

If received message is to be quoted, it would be convenient to register it in Templates. Message is not deleted even after it is registered in Templates. If a message is longer than 70 letters (for Arabic Group languages) or 160 letters (for Latin Group languages), only 70 or 160 letters will be saved respectively as a template.

#### 7. To delete selected message Option > Delete

Deleting all received messages can be done by Delete All > Inbox (5.10.1).

#### Voicemail Message

A message that indicates the arrival of a new voicemail in Voice mailbox.

Connect to voice server :

To access Voice mailbox, go to 9.Security > 9.9 Call Diverting > 9.9.1Voice and select one of the sub menus (9.9.1.1~9.9.1.5). Then, go to 9.9.1.1.1 Activate > 1.Voice Mail and enter the Voice mailbox number. Either press #1 in the idle screen for a while or press Send key in Voicemail message to access Voice mailbox. Voice mailbox number :

Allows you to change the voice mailbox number, if necessary.

#### Message viewer

Whole of received message can be read in Message viewer.

For received text message, time received, sender's number and contents of message are displayed. If sender's number is registered with Contacts, name instead of number is displayed.

| Viev       | ¥       |
|------------|---------|
| +882162    | 277006  |
| 3          |         |
| 27/06/2006 | 5 19:17 |
| THURAYA    |         |
|            |         |
| Option     | Back    |

#### 5.3 Draft

When a text message during composition is saved, it is saved in Draft folder. Up to 100 + SIM storage space are available.

#### Functions supported in Draft.

1. To view contents of Message (same as pressing ...) Option > Select

Edit, Send, Copy, Copy to Templates, Delete can be performed in Message viewer.

- 2. To write of new message
  - Option > New A new message can be written in the Draft folder.
- 3. To edit contents of Message Option > Edit
- 4. To send selected message Option > Send
- 5. To copy message to another storage Option > Copy

If the message is stored in the SIM card, it will be copied to Phone's memory. If it is stored in Phone's memory, it will be copied to the SIM card.

6. To send selected message to Templates Option > Copy to Templates

The current message is stored as a Template.

#### 7. To delete selected message

#### Option > Delete

To delete all messages in Draft can be done by Delete all > Draft (5.10.2).

#### 5.4 Sent Messages

Among messages in the Outbox/Draft folder, successfully transmitted messages are automatically saved. Up to 150 messages + SIM storage space can be stored in Sent Messages.

#### Functions supported in Sent message are as below.

- 1. To view contents of selected message (same as pressing ed.) Option > Select
- 2. To edit contents of selected message Option > Edit
- 3. To send selected message Option > Send
- 4. To copy message to another storage Option > Copy

If the message is stored in the SIM card, it will be copied to Phone's memory. If it is stored in Phone's memory, it will be copied to the SIM card.

5. To send selected message to Templates Option > Copy to Templates

The current message is stored as a Template.

6. To delete selected message Option > Delete

To delete whole Sent Messages can be done by Delete All > Sent Messages (5.10.3)

#### 5.5 Outbox

When selecting Send in New Message menu, the entered messages will be automatically stored in Outbox and sent. When all the messages are sent successfully, the messages in Outbox will be shifted to Sent Message. If the transmission was not successful, the sent messages will be shifted to Sent Message while the failed messages remain in Outbox. Up to 50 messages can be stored in Outbox and Outbox uses Phone storage only.

#### Functions supported in outbox.

1. To view contents of Message (same as pressing ₪) Option > Select

Edit, Send and Delete can be performed in Message viewer.

#### 2. To edit contents of Message Option > Edit

The message can be edited, using the method described in New Message. (see page 23)

- 3. To send messages of failed transmission Option > Send
- 4. To delete selected message Option > Delete

To delete all messages in Outbox can be done by Delete All > Outbox (5.10.4)

#### Message viewer

Messages of failed transmission can be read in Message viewer.

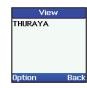

#### 5.6 Templates

Frequently used phrases can be registered. SO-2510 provides 15 default templates. You can use up to 25 templates including default templates.

#### Functions supported in Templates are as below.

- 1. To view contents of Template. (same as pressing etc.) Option > Select
- 2. To add of new Template Option > Add
- 3. To send after edit selected template Option > Insert

Enter the selected template into the editor in New write a new message by using the template.

#### 4. To save after edit selected template Option > Edit

Edit the selected template.

- 5. To send a SMS with selected Template Option > Send
- 6. To delete selected template Option > Delete

To delete whole templates can be done by Delete All > Template (5.10.5)

#### 5.7 Settings

#### 5.7.1 Service Centre

To send messages the user must enter the Service Centre number provided by the service provider.

You can save up to 5 Service Centre numbers, but you can select only one among these numbers.

Select 5.Messaging > 7.Settings > 1.Service Centre > And then enter and save the number provided by the service provider. To set a Service Centre number, enter a contact number and then press .

#### • 5.7.2 Format

To configure the message format either Text, Fax, E-mail or ERMES.

5.7.2.1 Text : Format for transmitting message in text. 5.7.2.2 Fax : Format for transmitting message in fax. 5.7.2.3 E-mail : Format for transmitting message in E-mail. 5.7.2.4 ERMES : A messaging system used in Europe.

#### • 5.7.3 Delivery Report

#### Request network to report if messages are delivered.

5.7.3.1 On : Request message delivery report. 5.7.3.2 Off : Do not request message delivery.

#### • 5.7.4 Validity

If message receiver's phone is switched off or in area out of network service, message sent by you is stored at SMS server and retransmitted when receiver can receive transmission.

5.7.4.1 Maximum : Stored at SMS center for maximum period. 5.7.4.2 1 Hour : Stored at SMS center for one hour. 5.7.4.3 6 Hours : Stored at SMS center for 6 hours. 5.7.4.4 1 Day : Stored at SMS center for one day. 5.7.4.5 3 Days Stored at SMS center for three days. 5.7.4.6 1 Week Stored at SMS center for one week.

#### • 5.7.5 Request Reply

It requests the receiver to let the sender know if he/she reads the message.

5.7.5.1 On : Request reply when sending message. 5.7.5.2 Off : Not to request reply when sending message.

#### 5.8 Info Message

Info Message is a network service. It offers wide topics such as weather, traffic, news flash etc. in text message form. You can choose specific topics you want, can check received info message in inbox of Info Message menu. However, Info Message Inbox can only store 50 Info messages.

#### To receive Info Message

In Info Message menu :

- 1. Select 1. Status and set as ON.
- 2. Select 4. Topic, enter channel ID and title respectively and then select Save.
- 3. Select 'Mark' in Option menu of Topic list and save the topic ID in SIM.
- 4. Select 3. Set Languages to receive Info Messages.

#### 5.8.1 Status

It is to set whether to receive Info Message or not. 5.8.1.1 On : Set to receive Info Message . 5.8.1.2 Off : Set not to receive Info Message .

#### • 5.8.2 Inbox

Received Info Message can be viewed and up to 50 messages. can be saved.

Functions supported in Inbox are as below.

#### 5.8.3 Language

This is to select a language of Info Message; up to 10 languages can be selected.

You can select and save a language by using 'Soft1 key()'.

#### • 5.8.4 Topics

This is to set topics of the Info Message that a user wants to receive. Choose Topics on the Info Message menu. Enter Channel ID (topic category identifier) and press . Enter a topic title and press . Both the Channel ID and the topic title are saved. Up to five topics can be saved.

#### 5.9 Memory Status

Shows memory in use out of total allocated memory in phone memory and SIM card for storing messages.

The number of messages allocated for storage in phone is 500 and for SIM card, it varies depending on SIM.

#### 5.10 Delete All

Deletes all messages in selected area.

- 5.10.1 Inbox
  Deletes all messages in Inbox folder.
  Voicemails in voice mailbox center are not deleted.
- 5.10.2 Draft Deletes all messages stored in Draft folder.
- 5.10.3 Sent Messages Deletes all messages in Sent Messages folder.
- 5.10.4 Outbox Deletes all messages in Outbox folder.
- 5.10.5 Template Deletes all messages in Templates.
- 5.10.6 Phone Deletes all messages stored in phone.
- 5.10.7 SIM Deletes all messages stored in SIM card.
- 5.10.8 All Deletes all messages stored in phone and SIM card.

### 6. Sound Setting

Configures all the sounds used in SO-2510.

#### 6.1 Ringing Tone

This is the sound which is played when an incoming call is received. The sound is over-ridden if the ringing tone has been changed in a contact record (see page 59).

- 6.1.1 Thuraya Ring
- 6.1.2 Thuraya Theme
- 6.1.3 Beethoven
- 6.1.4 Buzzer
- 6.1.5 Celaeno
- 6.1.6 Chopin
- 6.1.7 Crusing
- 6.1.8 Maia
- 6.1.9 Nutcracker
- 6.1.10 Siren
- 6.1.11 Tinkerbell
- 6.1.12 Vivaldi
- 6.1.13 Concerto
- 6.1.14 Konigin
- 6.1.15 La donna
- 6.1.16 Libiamo
- 6.1.17 Munite G major

- 6.1.18 Mozart
- 6.1.19 Enmity
- 6.1.20 Free
- 6.1.21 Happiness
- 6.1.22 Resolution
- 6.1.23 Techno
- 6.1.24 Wilderness
- 6.1.25 Bell 01
- 6.1.26 Bell 02
- 6.1.27 Bell 03
- 6.1.28 Bell 04
- 6.1.29 Bell 05
- 6.1.30 Bell 06

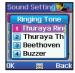

#### 6.2 Sound Volume

Volume of ringtone can be adjusted in 5 steps with 0.

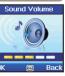

#### 6.3 Incoming Call Alert

Type of ringtone can be changed.

#### • 6.3.1 Ringing

Sounds the same as ordinary ringing.

#### • 6.3.2 Ascending

Ringtone becomes gradually louder.

### • 6.3.3 Ring Once

Ringtone rings only once.

#### • 6.3.4 Beep Once Beeptone rings only once.

#### • 6.3.5 Off Ringing tone is silenced.

| Sou | nd Setting 💏 |
|-----|--------------|
| In  | coming Alert |
|     | Ringing      |
| 2   | Ascending    |
| 3   | Ring Once    |
| 4   | Beep Once    |
| эк  | 📖 Back       |

#### 6.4 Keypad Tone

Sets up keypad touch sound.

#### • 6.4.1 DTMF Tone

Plays electronic sound when keypad is pressed.

#### • 6.4.2 DRUM Tone

Plays drum sound when keypad is pressed.

#### • 6.4.3 TREE Tone

Plays sound of tree when keypad is pressed.

#### • 6.4.4 Off

No sound is played when keypad is pressed.

#### 6.5 Keypad Tone Volume

Adjusts the volume of keypad tone in 5 steps with 0.

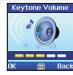

iound Setting

Keypad Tone

2 DRUM Tone

3 TREE Tone 4 Off

Bac

### 7. Settings

Basic settings for use of SO-2510 are arranged.

#### 7.1 Language

With SO-2510 there are settings for System Language and Input Language. They are language used in menu expression and language used in text composition.

eZitxt setting is included in Language setting.

#### Note

• Setting of language used in Info Message is separate from setting described here.

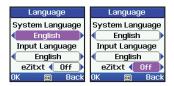

#### To change Language

In Language

- 1. Change System Language (English) to desired language by pressing 2.
- 2. Move to Input Language with 2 and change to desired language with 2.
- 3. Move to eZitxt with 🔯 and change Off to On with 🕅.
- 4. Press 💽 to save.

After the above process, screen change is as follows.

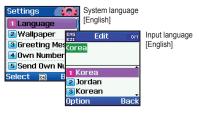

#### 7.2 Wallpaper

This function changes the background of idle screen. Background consists of 1 animation picture and 4 still pictures and different wallpaper setting is done by pressing .

#### 7.3 Greeting Message

A message displayed on screen at time of booting and entered in the same way as New Message.

#### 7.4 Own Number

Own Number function is used to register the numbers to receive voice, fax, data on the SIM card.

#### • 7.4.1 Voice

Sets up a number to receive voice calls.

#### • 7.4.2 Fax

Sets up a number to receive fax.

#### • 7.4.3 Data

Sets up a number to receive data.

#### 7.5 Send Own Number

Sets whether you show your number to the receiver when making a call. Please note that the selections maybe over-ridden by the service provider.

#### • 7.5.1 Preset

Shows the information regarding Calling line identification presentation.

#### • 7.5.2 Off

Does not show your number to the receiver when calling.

• **7.5.3 On** Shows your number to the receiver when calling.

#### 7.6 DTMF Tone

Uses functions during ARS calls. If this function is switched off, there could be restrictions when connected to phones internally connected with ARS.

• 7.6.1 On Sends DTMF tone.

• 7.6.2 Off Does not send DTMF tone.

#### 7.7 Cost

This manages the cost of calls. Actual cost could be different from that calculated based on settings here.

#### Note

- It is a function supported by SIM card. Some SIM cards do not have this function.
- To turn off the Cost function, set the value as "0".

#### 7.7.1 Charge Rate

Sets up charge rate for calls. PIN2 code needs to be entered for this. Some SIM cards may have restrictions on this function.

#### To change Units

- 1. Select Charge by pressing 💽.
- 2. Enter PIN2 code and press it confirm PIN2.
- 3. If activating Units, the currency will be set as units.4. Press in to save.

#### To change Currency

- 1. Select Charge by pressing 💽.
- 2. Enter PIN2 code and press with to confirm PIN2.
- Select a currency instead of units and set the currency rate. (Use English for currency and numbers for currency rate)
   Proop To acure
- 4. Press 💽 to save.

#### 7.7.2 Cost Limit

Limits the cost of a call and requires PIN2. Some SIM cards do not support this function.

#### To set up Cost Limit

- 1. Execute Charge by pressing 💽.
- 2. Enter PIN2 code and press in to confirm PIN2.
- Enter cost limit in a form of unit. If set as Currency, this will show the status that the currency is applied. (Use numbers only for Coast Limit)
- 4. Press 💽 to save.

#### • 7.7.3 Cost Displayed

Displays the cost of a call in call summary when the call is finished.

- 7.7.3.1 On : Cost is displayed in call summary.
- 7.7.3.2 Off : Cost is not displayed in call summary.

#### 7.8 Data Connection

The data port can be used for GPS data and for software upgrades. The port can be configured to be a USB port or a serial port. The speed of the serial port can be configured from this menu option.

#### • 7.8.1 Data Port

Selects port for data transmission.

7.8.1.1 UART : Sends data to UART. 7.8.1.2 USB : Sends data to USB.

#### • 7.8.2 Data Link Rate

Selects data transmission speed, for Serial (UART) only.

7.8.2.1 Automatic : Sets data transmission speed automatically. 7.8.2.2 300 Baud : Sets data transmission speed to 300 Baud. 7.8.2.3 1200 Baud : Sets data transmission speed to 1200 Baud. 7.8.2.4 2400 Baud : Sets data transmission speed to 2400 Baud. 7.8.2.5 4800 Baud : Sets data transmission speed to 4800 Baud. 7.8.2.6 9600 Baud : Sets data transmission speed to 9600 Baud. 7.8.2.7 19200 Baud : Sets data transmission speed to 19200 Baud. 7.8.2.8 38400 Baud : Sets data transmission speed to 38400 Baud. 7.8.2.9 57600 Baud : Sets data transmission speed to 57600 Baud. 7.8.2.10 115200 Baud : Sets data transmission speed to 115200 Baud.

#### 7.9 Setup Wizard

When the phone is first switched on, the setup wizard configures the Time/Date, Language, Select area and copies the contacts stored in the SIM card to the phone memory.

| Set Time/Date  |
|----------------|
| DD MM YYYY     |
| 27 7 06 / 2006 |
| 16:09          |
| Date Format 1  |
| N              |
| OK 國 Skip      |

Set Time and Date.

| 🚥 Dubai (4)  |      |
|--------------|------|
| 340man (4)   |      |
| 35 Kabul (4) |      |
| 36 Delhi (5) |      |
| 37Colombo (  | (6)  |
| OK 🔤         | Skip |
|              |      |

Select Location

Set the location for Auto Update.

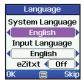

Set a language used in System, Input and eZitxt.

#### Setting of Select Area

Auto Update of time using GPS:

The SO-2510 provides an automatic function to update the time using GPS; to enable this feature it is necessary to configure the Local Area first, through thr Setup Wizard.

#### SIM card Contacts copy to phone memory

Copies contacts in the SIM card to phone memory.

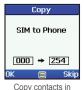

SIM to Phone.

#### 7.10 Backlight

The backlight in the SO-2510 can be configured to be always on, OFF or ON for 15 or 30 seconds. The battery performance will be increased if the backlight is on for shorter time.

- 7.10.1 Always off Backlight switched OFF always.
- 7.10.2 15 Seconds

Backlight is switched OFF 15 seconds after last key entry.

7.10.3 30 Seconds

Backlight is switched OFF 30 seconds after last key entry.

#### • 7.10.4 Always on

Backlight is always ON regardless of key entry.

#### 7.11 LCD Contrast (A function to adjust brightness of backlight)

Backlight of LCD can be set up in 12 steps. (If setting Backlight is configured as Always Off, the entered values will not be applied.)

#### 7.12 Answer Method

Defines action to be taken by user when there is an incoming call.

#### 7.12.1 Auto Answer

#### Answers automatically after set period of time.

7.12.1.1 5 Seconds : Answers automatically after 5 seconds. 7.12.1.2 10 Seconds : Answers automatically after 10 Seconds. 7.12.1.3 Off : Does not answer phone automatically.

#### • 7.12.2 Any Key

Answer phone by pressing any key.

7.12.2.1 On : Answer phone by pressing any key. 7.12.2.2 Off : Answer phone only by pressing ( key.

#### 7.13 Auto Redial

When call is not connected (Busy, Low signal, No network), tries to reconnect automatically.

• 7.13.1 On Activates Auto Redial

#### • 7.13.2 Off

Deactivates Auto Redial.

#### 7.14 Time/Date

Current time and date can be directly entered or set up automatically using GPS.

#### • 7.14.1 Set Time/Date

To enter time directly.

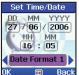

Enter month/date/year using keypad. For January, enter 01. Any mistakes during entry can be corrected by moving cursor using 🔯 to the mistake.

On completion of entry, press in to save. If Time Format is set as 12H, set the time as Am/Pm. (If Auto Update is set as OFF, you cannot set the value.)

Data Format 1 : DD/MM/YYYY Data Format 2 : MM/DD/YYYY Data Format 3 : YYYY/DD/MM Data Format 4 : YYYY/MM/DD Date, month and year can be displayed based on the above formats.

• 7.14.2 Auto Update

#### Setting of Select Area

To enter local time using GPS, set your phone to show current time automatically from GMT time from GPS together with time difference of the local area. Sometimes incorrect time could be displayed for areas in different capital cities even if they are located in the same geographical coordinates. Set the area where SO-2510 will be used to prevent this kind of problem.

#### 7.14.2.1 On:

To automatically update the time

- Select the Time Zone closer to the current location of the user. Alternatively, enter the name of the location to find the Time Zone.
- 2. Press vo operate update.

Make sure you are at a place where SO-2510 can receive information from the GPS satellite.

3. Receive the UTC Time from GPS to update the selected time on the Time Zone.

7.14.2.2 Off:

If Auto Update is set as OFF, you can set the value directly.

#### • 7.14.3 World Time

World Time can be searched and confirmed. Time of other cities can be confirmed by

using 🔯

 If selecting a city with is (select), the world time will change based on the selected city. (Default: Dubai.)

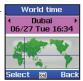

#### Note

World time is calculated based on local time and incorrect local time will result in incorrect World time.

#### • 7.14.4 Time Format

This displays the time on your mobile phone either in 24 hour or 12 hour format.

7.14.4.1 24 Hours : Time is displayed in 24 hour format. 7.14.4.2 12 Hours : Time is displayed in 12 hour format.

### 8. Network

In order to make calls or send SMS using SO-2510, it should be connected to SAT

This connection can be set up here.

#### 8.1 Network Mode

Connects the phone to a network. If set as Automatic, the phone will be connected to one of the networks in the Preferred List (SIM Card) according to the set priority.

#### Network also, Network mode Automatic 2 Manual Bac

#### 811 Automatic

If set as Automatic, the phone will be connected to one of the networks in the Preferred List (SIM Card) according to the set priority.

#### 8.1.2 Manual

If set as Manual, the phone will show a list of available networks by searching all the networks available.

If the user selects a network, the phone will attempt to be connected to the network.

If connected and the user makes calls or sends messages via a network different from the service provider of the SIM card, this will be considered as roaming and the phone fee may be more expensive than the usual fee.

#### 8.2 SAT Registration

You may find that you are no longer able to receive SAT calls if your SAT registration is out of date. This is indicated by the SAT icon blinking or if the displayed service area appears to be incorrect. In this case you have to update SAT registration manually to correct this mismatch.

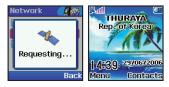

#### 8.3 Preference

Displays the Preferred list registered in SIM card. It is a list of networks and the number 1 cannot be changed, but from number 2 onwards, the user can change. When network mode is set on automatic. connection is made with an available network in order of this list

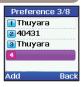

# Using the menu

- 8.3.1 Preference > Add > Further Network
- Select Further Network to display a window where you can enter Name, MCC(Country Code) and MNC(Network Code).

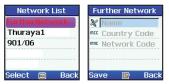

2. Focus on Name and press Centering button to display Edit window as shown below. Then, enter a network name.

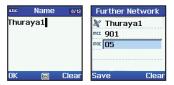

 Enter MCC(Country Code) and MNC(Network Code).
 Up to 3 digit number for MCC and 2 digit number for MNC are allowed.

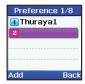

 Select Save after entering all the data and move to Preference screen. Then, the name and network list will be registered at the same time.

If selecting a network name that was entered previously, this will be registered as Preference and saved in the SIM card.

# Using the menu

# 9. Security

This function organizes settings to prevent unwanted disclosure of your personal information and protects basic contents of your phone calls.

# 9.1 PIN Code

Configures the Entering of a PIN (Personal Identification Number) at start up.

The PIN Code can help protect the phone from miss use and protect personal data. It is made up of 4~8 digits and entering wrong PIN Code 3 times, bars access to SIM card and PUK code must be entered to re-access SIM card.

# • 9.1.1 On

Asks for the PIN Code at start up. PIN Code is necessary.

# • 9.1.2 Off

Does not ask for the PIN Code at start up. PIN Code is necessary.

# 9.2 Security Code

This code locks the functions of the phone apart from PIN Code. When power is switched OFF and ON again, Security Code is demanded and even if PIN Code has been entered, use of phone will be restricted.

### Note

• Factory setting of Security Code is "0000".

# • 9.2.1 On

Activates Security Code and restricts the use of phone.

# • 9.2.2 Off

Deactivates Security Code and the use of phone is not restricted.

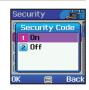

Security

Security Code

Bac

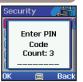

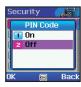

# 9.3 Change Codes

This function can change all codes used with mobile phone. To change a code, existing code should be known.

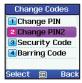

# • 9.3.1 Change PIN

PIN is a code stored in SIM card to protect user information. PIN can be changed only when PIN Code is ON.

# Change Code :

- 1. Enter existing PIN Code and press 🗐 to confirm.
- 2. Enter new PIN Code and press 🚺 to confirm.
- 3. Enter new PIN Code again and press D to confirm. The PIN Code has been updated.

### • 9.3.2 Change PIN2

PIN2 is a code to protect all settings and contents related to the network.

# Change Code :

- 1. Enter existing PIN2 Code and press 🚺 to confirm.
- 2. Enter new PIN2 Code and press 💟 to confirm.
- 3. Enter new PIN2 Code again and press I to confirm. The PIN2 Code has been updated.

# • 9.3.3 Security Code

Security Code is a code to protect user information stored in mobile phone.

# Change Code :

- 1. Enter existing Security Code and press 🗐 to confirm.
- 2. Enter new Security Code and press 🗐 to confirm.
- Enter new Security Code again and press D to confirm. The Security Code has been updated.

### 9.3.4 Barring Code

Barring Code is a code used in call barring and stored with the network. Check with the network operator for the Barring Code.

### Change Code :

- 1. Enter existing Barring Code and press 🗐 to confirm.
- 2. Enter new barring code and press 🔲 to confirm.
- 3. Enter new barring code again and press D to confirm. The barring code has been updated.

# 9.4 Fixed Dialing

Fixed Dialing is a function where only the registered numbers can be called. When fixed dialing is set up, numbers other than those registered in fixed dialing list and emergency number cannot be called. To use this function, PIN2 is required.

| Fixe   | d Dia      | ling   |
|--------|------------|--------|
| 🔳 Shov | v List     | t      |
| 2 Add  | New        |        |
| 30n/0  | ff         |        |
| 4 Fixe | d Dial     | ing St |
|        |            |        |
| Select | <b>0</b> 8 | Back   |

### • 9.4.1 Show List

Shows the numbers registered in fixed dial. If registered in contacts, name is displayed instead of number.

| ENG<br>Abc | Searcl | า    |
|------------|--------|------|
| 🗖 Th       | uraya  |      |
|            |        |      |
|            |        |      |
|            |        |      |
| Optic      | n 💷    | Back |

# Using the menu

# Functions supported by Show List are as follows.

- 1. Shows registered numbers. Option > View
- 2. Registered numbers can be edited. Option > Edit
- 3. Calls registered number. Option > Call
- 4. Sends SMS to registered number. Option > Send SMS
- 5. Input language (Up to 10 languages can be saved.) You can change Input languages. Option > Input Language
- 6. Deletes registered number. Option > Delete

• 9.4.2 Add New Adds new registered number in fixed dialing.

To register in fixed dialing 1. Enter PIN2 and confirm by pressing . 2. Enter the name or phone number.

Save by pressing <a></o>

• 9.4.3 On/Off It is used to activate/deactivate Fixed Dialing.

9.4.3.1 On :

Activates Fixed Dialing. PIN2 must be entered. 9.4.3.2 Off : Deactivates Fixed Dialing. PIN2 must be entered.

• 9.4.4 Fixed Dialing Status Shows the status of Fixed Dialing whether to be activated/deactivated.

| Sav   | /e to ! | SIM  |
|-------|---------|------|
| 🚨 Nam | e       |      |
| 🗟 Num | ber     |      |
|       |         |      |
|       |         |      |
|       |         |      |
| Save  | B       | Back |

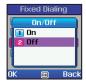

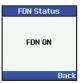

# 9.6 IMEI Number

All mobile phones have a unique

IMEI number can be checked here.

# 03

# 9.5.1 On

provider.

Activates CUG

Using the menu

9.5 Closed User Group

Closed User Group is a function to form a

Group and within the Group lateral calls are

restricted and only vertical calls are allowed.

card is supplied in agreement with service

For CUG, a separately produced SIM

Own Index number should be known to activate CUG

### 9.5.2 Off

Deactivates CUG.

### 9.5.3 Preset

Users can set a default CUG based on the service provider and also select whether to use this default CUG in the phone.

# 9.7 Call Barring

IMEI number.

Closed User Group

Back

**1** On

2 Off

Select

Preset

This function restricts calls to outgoing and incoming calls. It is saved at the network and to set up each call restriction, the Barring Code is required.

### 9.7.1 Outgoing Calls

This function is used to restrict international outgoing calls.

9711 Activate : Activates outgoing call restriction. 9.7.1.2 Status : Checks setting from the network. 9.7.1.3 Deactivate :

Deactivates outgoing call restriction.

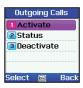

**IMET Number** 

352004-09-

Back

777702-0

### 9.7.2 Int. Calls

This function is used to restrict international outgoing calls.

9.7.2.1 Activate : Activates international outgoing call restriction. 9.7.2.2 Status : Checks setting from the network. 9.7.2.3 Deactivate Deactivates international outgoing call restriction.

# • 9.7.3 Int. Exc. to Home

### This function restricts international calls except to home.

9.7.3.1 Activate : Activates international call restriction except to home. 9.7.3.2 Status : Checks setting from the network. 9.7.3.3 Deactivate : Deactivates international call restriction except to home.

# • 9.7.4 Incoming Calls

This function restricts all incoming calls.

9.7.4.1 Activate : Activates all incoming call restrictions. 9.7.4.2 Status : Checks setting from the network. 9.7.4.3 Deactivate : Deactivates all incoming call restrictions.

# • 9.7.5 Incoming Calls When Abroad

This function restricts incoming calls from external networks.

9.7.5.1 Activate : Activates incoming call restrictions from external networks. 9.7.5.2 Status : Checks setting from the network. 9.7.5.3 Deactivate: Deactivates incoming call restrictions from external networks.

# • 9.7.6 Clear Barring

Clears call restriction functions.

9.7.6.1 All : Clears all restrictions. 9.7.6.2 Outgoing : Clears only restriction on outgoing calls. 9.7.6.3 Incoming Clears only restriction on incoming calls.

Voice

All Voice

3 No Reply

Select 📾

4 Unreachable 5 Clear Divert

Back

2 Busy

# Using the menu

# 9.8 Call Waiting

If your service provider supports this feature, you can answer a call while you are telephoning with another person. Answering the new call (Call Waiting) will put the first call on hold until you swap to it again.

### • 9.8.1 Activate

Activates call waiting when in a call.

### • 9.8.2 Status

Checks setting from Network.

### 9.8.3 Deactivate

Deactivates waiting while on call.

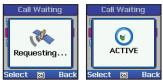

# 9.9 Call Divert

This function diverts incoming voice calls, data calls and fax calls to a specific number.

# 9.9.1 Voice

Sets divert of voice calls.

9.9.1.1 All Voice : This function diverts all voice calls to a specific number.

9.9.1.1.1 Activate : Activates diversion of incoming calls.

9.9.1.1.1.1 Voicemail :

This function allows the user to set a voicemail number that has not already been set.

9.9.1.1.1.2 Number :

This function is to enter the number that incoming calls are to be diverted to.

9.9.1.1.2 Status : Checks setting from the network.

9.9.1.1.3 Deactivate : Deactivates diversion of incoming calls.

# Using the menu

9.9.1.2 Busy : It diverts incoming calls while on call. 9.9.1.2.1 Activate : Activates diversion of incoming calls. 991211 Voicemail · This function allows the user to set a voicemail number that has not already been set. 991212 Number : This function is to enter the number that incoming calls are to be diverted to 9.9.1.2.2 Status : Checks setting from the network. 99123 Deactivate : Deactivates diversion of incoming calls. 9.9.1.3 No Reply : It diverts incoming calls when there is no reply. 9.9.1.3.0 5 second, 15 second, 30 second : It sets time until incoming calls are diverted. 9.9.1.3.1 Activate : Activates diversion of incoming calls. 991311 Voicemail ·

This function allows the user to set a voicemail number that has not already been set.

9.9.1.3.1.2 Number : This function is to enter the number that incoming calls are to be diverted to. 9.9.1.3.2 Status : Checks setting from the network. 9.9.1.3.3 Deactivate : Deactivates diversion of incoming calls.

9.9.1.4 Unreachable : It diverts incoming calls when call credit is not enough.
9.9.1.4.1 Activate : Activates diversion of incoming calls.
9.9.1.4.1.1 Voicemail : This function allows the user to set a voicemail number that has not already been set.
9.9.1.4.1.2 Number : This function is to enter the number that incoming calls are to be diverted to.
9.9.1.4.2 Status : Checks setting from the network.

9.9.1.4.3 Deactivate : Deactivates diversion of incoming calls.

9.9.1.5 Clear Divert : Deactivates all divert functions for incoming calls.

### • 9.9.2 All Fax

### It diverts all incoming fax calls.

9.9.2.1 Activate : Activates diversion of incoming fax calls. 9.9.2.2 Status : Checks setting of the network. 9.9.2.3 Deactivate : Deactivates diversion of incoming fax calls.

# • 9.9.3 All Data

### Diverts all incoming data.

9.9.3.1 Activate : Activates diversion of incoming data. 9.9.3.2 Status : Checks setting of the network. 9.9.3.3 Deactivate : Deactivates diversion of incoming data.

### • 9.9.4 Clear All Divert

Clears all divert functions.

# 9.10 Reset Factory Settings

Resets phone to factory settings.

• 9.10.1 Yes Executes resetting.

• 9.10.2 No Cancels resetting.

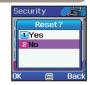

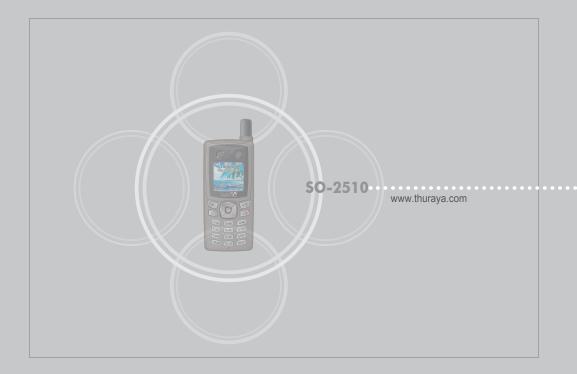

# SO-2510 04 Additional

| Troubleshooting    |    | PIN & PUK    |    |
|--------------------|----|--------------|----|
| Troubleshooting    | 80 | PIN & PUK    | 90 |
| Quick access codes |    | PIN2 & PUK2  |    |
| Quick access codes | 81 | PIN2 & PUK2  | 90 |
| Access Codes       |    | Barring Code |    |
| Access Codes       | 90 | Barring Code | 90 |
| Security Code      |    |              |    |
| Security Code      | 90 |              |    |
|                    |    |              |    |

# Troubleshooting

# 1. When phone cannot be switched ON

- Check whether battery is discharged.
- Check whether battery is properly attached.
- If power cannot be switched ON even with travel charger connected, contact A/S center.

# 2. When message Insert SIM appears

- Insert SIM card.
- Insert SIM card correctly.
- Is the SIM card valid? SIM card itself can be annulled when wrong PUK code is entered.
- Check whether SIM card contact part is clean and free of any foreign matter.

# 3. When security code is lost

- The initial security code is on page 90.
- When security code already set up is lost, go to A/S center with warranty card.

# 4. To send GPS data to PC

- Is data cable properly connected?
- Which was chosen for data port setting? For detail instructions, refer to page 63.
- Is data baud setting compatible with PC?

# 5. When keypad is different from the language used

SO-2510 supports 10 languages. Ask service provider to supply appropriate language keypad.

# 6. When mobile phone has been dropped in water

• Separate battery and after drying take it to A/S center.

# Quick access codes

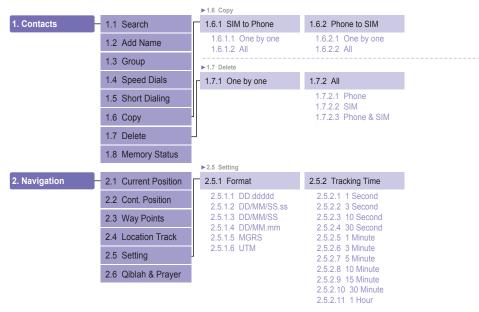

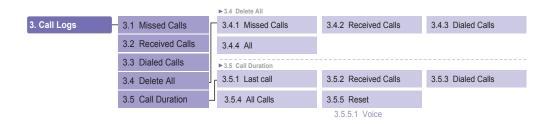

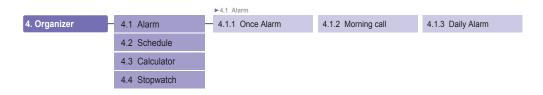

|                                | ► 5.7 Settings                    |                                 |                           |
|--------------------------------|-----------------------------------|---------------------------------|---------------------------|
| 5. Messaging - 5.1 New Meesage | 5.7.1 Service Centre              | 5.7.2 Format                    | 5.7.3 Delivery Report     |
| 5.2 Inbox                      |                                   | 5.7.2.1 Text<br>5.7.2.2 Fax     | 5.7.3.1 On<br>5.7.3.2 Off |
| 5.3 Draft                      |                                   | 5.7.2.3 E-mail<br>5.7.2.4 ERMES |                           |
| 5.4 Sent Messages              | 5.7.4 Validity                    | 5.7.5 Request Reply             |                           |
| 5.5 Outbox                     | 5.7.4.1 Maximum                   | 5.7.5.1 On                      | I                         |
| 5.6 Templates                  | 5.7.4.2 1 Hour<br>5.7.4.3 6 Hours | 5.7.5.2 Off                     |                           |
| 5.7 Settings                   | 5.7.4.4 1 Day<br>5.7.4.5 3 Days   |                                 |                           |
| 5.8 Info Message               | 5.7.4.6 1 Week                    |                                 |                           |
| 5.9 Memory Status              | ► 5.8 Info Message                |                                 |                           |
| 5.10 Delete All                | └ 5.8.1 Status                    | 5.8.2 Inbox                     | 5.8.3 Language            |
|                                | 5.8.1.1 On<br>5.8.1.2 Off         |                                 |                           |
|                                | 5.8.4 Topics                      |                                 |                           |
|                                | ► 5.10 Delete All                 |                                 |                           |
|                                | 5.10.1 Inbox                      | 5.10.2 Draft                    | 5.10.3 Sent Messages      |
|                                | 5.10.4 Outbox                     | 5.10.5 Template                 | 5.10.6 Phone              |
|                                | 5.10.7 SIM                        | 5.10.8 All                      | 0.0                       |

|                                     | 6.1 Ringing Tone          |                       |                   |
|-------------------------------------|---------------------------|-----------------------|-------------------|
| 6. Sound Setting - 6.1 Ringing Tone | - 6.1.1 Thuraya Ring      | 6.1.2 Thuraya Theme   | 6.1.3 Beethoven   |
| 6.2 Sound Volume                    | 6.1.4 Buzzer              | 6.1.5 Celaeno         | 6.1.6 Chopin      |
| 6.3 Incoming Call Alert             | 6.1.7 Crusing             | 6.1.8 Maia            | 6.1.9 Nutcracker  |
| 6.4 Keypad Tone                     | 6.1.10 Siren              | 6.1.11 Tinkerbell     | 6.1.12 Vivaldi    |
| 6.5 Keypad Tone Volume              | 6.1.13 Concerto           | 6.1.14 Konigin        | 6.1.15 La donna   |
|                                     | 6.1.16 Libiamo            | 6.1.17 Munite G major | 6.1.18 Mozart     |
|                                     | 6.1.19 Enmity             | 6.1.20 Free           | 6.1.21 Happiness  |
|                                     | 6.1.22 Resolution         | 6.1.23 Techno         | 6.1.24 Wilderness |
|                                     | 6.1.25 Bell 01            | 6.1.26 Bell 02        | 6.1.27 Bell 03    |
|                                     | 6.1.28 Bell 04            | 6.1.29 Bell 05        | 6.1.30 Bell 06    |
|                                     | ► 6.3 Incoming Call Alert |                       |                   |
|                                     | 6.3.1 Ringing             | 6.3.2 Ascending       | 6.3.3 Ring Once   |
|                                     | 6.3.4 Beep Once           | 6.3.5 Off             |                   |
|                                     | ► 6.4 Keypad Tone         |                       |                   |
|                                     | 6.4.1 DTMF Tone           | 6.4.2 DRUM Tone       | 6.4.3 TREE Tone   |
| Q <i>1</i>                          | 6.4.4 Off                 |                       |                   |

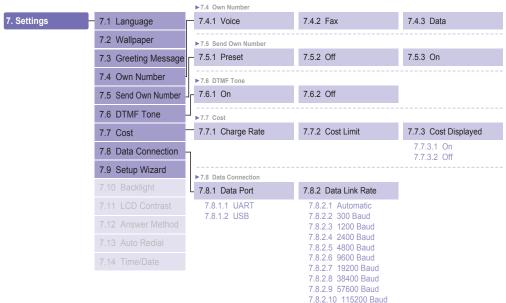

|             |                      | ► 7.10 Backlight                        |                             |                   |
|-------------|----------------------|-----------------------------------------|-----------------------------|-------------------|
| 7. Settings | 7.1 Language         | 7.10.1 Always off                       | 7.10.2 15 Second            | 7.10.3 30 Second  |
|             | 7.2 Wallpaper        | 7.10.4 Always on                        |                             |                   |
|             | 7.3 Greeting Message | ► 7.12 Answer Method                    |                             |                   |
|             | 7.4 Own Number       | 7.12.1 Auto Answer                      | 7.12.2 Any Key              |                   |
|             | 7.5 Send Own Number  | 7.12.1.1 5 Second<br>7.12.1.2 10 Second | 7.12.2.1 On<br>7.12.2.2 Off |                   |
|             | 7.6 DTMF Tone        | 7.12.1.3 Off                            | 7.12.2.2 01                 |                   |
|             | 7.7 Cost             | ► 7.13 Auto Redial                      |                             |                   |
|             | 7.8 Data Connection  | 7.13.1 On                               | 7.13.2 Off                  |                   |
|             | 7.9 Setup Wizard     | ► 7.14 Time/Date                        |                             |                   |
|             | 7.10 Backlight       | 7.14.1 Set Time/Date                    | 7.14.2 Auto Update          | 7.14.3 World Time |
|             | 7.11 LCD Contrast    |                                         | 7.14.2.1 On<br>7.14.2.2 Off |                   |
|             | 7.12 Answer Method   | 7.14.4 Time Format                      |                             |                   |
|             | 7.13 Auto Redial     | 7.14.4.1 24 Hours                       |                             |                   |
|             | 7.14 Time/Date       | 7.14.4.2 12 Hours                       |                             |                   |

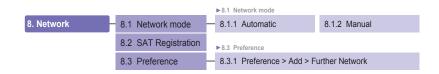

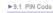

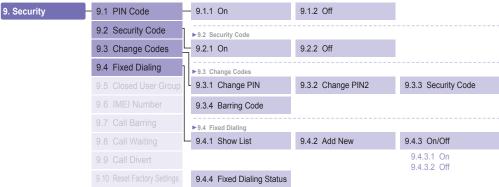

# 9. Security

| 9.1 | PIN Code          | 9.5.1 On                           | 9.5.2 Off                          | 9.5.3 Preset                       |
|-----|-------------------|------------------------------------|------------------------------------|------------------------------------|
| 9.2 |                   | ▶9.7 Call Barring                  |                                    |                                    |
|     |                   | 9.7.1 Outgoing Calls               | 9.7.2 Int. Calls                   | 9.7.3 Int. Exc. to Home            |
|     | Fixed Dialing     | 9.7.1.1 Activate<br>9.7.1.2 Status | 9.7.2.1 Activate<br>9.7.2.2 Status | 9.7.3.1 Activate<br>9.7.3.2 Status |
| 9.5 | Closed User Group |                                    | 9.7.2.3 Deactivate                 | 9.7.3.3 Deactivate                 |
| 9.6 | IMEI Number       | 9.7.4 Incoming Calls               | 9.7.5 Incoming Calls When Abroad   | 9.7.6 Clear Barring                |
| 9.7 | Call Barring      | 9.7.4.1 Activate<br>9.7.4.2 Status | 9.7.5.1 Activate<br>9.7.5.2 Status | 9.7.6.1 All<br>9.7.6.2 Outgoing    |
| 9.8 | Call Waiting      | 9.7.4.3 Deactivate                 | 9.7.5.3 Deactivate                 | 9.7.6.3 Incoming                   |
| ٩q  | Call Divert       | ► 9.8 Call Waiting                 |                                    |                                    |
|     |                   | 9.8.1 Activate                     | 9.8.2 Status                       | 9.8.3 Deactivate                   |
|     |                   | ► 9.9 Call Divert                  |                                    |                                    |
|     |                   | 9.9.1 Voice                        | 9.9.2 All Fax                      | 9.9.3 All Data                     |
|     |                   |                                    |                                    |                                    |

▶ 9.5 Closed User Group

88

|             |                             | 9.9.1.5 Clear Divert<br>▶9.10 Reset Factory Settings |                        |
|-------------|-----------------------------|------------------------------------------------------|------------------------|
|             | 9.10 Reset Factory Settings | 9.9.1.4.2 Status<br>9.9.1.4.3 Deactivate             |                        |
|             | 9.9 Call Divert             | 9.9.1.4.1.1 Voicemail<br>9.9.1.4.1.2 Number          |                        |
|             |                             | 9.9.1.4 Unreachable<br>9.9.1.4.1 Activate            |                        |
|             | 9.7 Call Barring            | 9.9.1.3.2 Status<br>9.9.1.3.3 Deactivate             |                        |
|             | 9.6 IMEI Number             | 9.9.1.3.1.1 Voicemail<br>9.9.1.3.1.2 Number          |                        |
|             |                             | 9.9.1.3.0 5 second, 15 sec<br>9.9.1.3.1 Activate     | cond, 30 second        |
|             | 9.4 Fixed Dialing           | 9.9.1.3 No Reply                                     |                        |
|             |                             | 9.9.1.2.2 Status<br>9.9.1.2.3 Deactivate             |                        |
|             | 9.2 Security code           | 9.9.1.2.1.1 Voicemail<br>9.9.1.2.1.2 Number          |                        |
| 9. Security | 9.1 PIN code                | 9.9.1.2 Busy<br>9.9.1.2.1 Activate                   | 9.9.4 Clear All Divert |

# Access Codes

There are several access codes that are used by your phone and its SIM card. These codes help you protect the phone against unauthorised use.

When requested for any of the codes explained below, enter the appropriate code (displayed as asterisks) and press **D**.

If you make a mistake, press *IP* (Clear) one or more times until the incorrect digit is cleared and then continue entering the correct code.

The access codes, except for the PUK1 and PUK2 codes, can be changed using the Security menu (9).

Notice! Avoid using access codes resembling emergency numbers, such as 112, so that you do not accidentally dial an emergency number.

# **Security Code**

The Phone lock feature uses the security code to protect your phone against unauthorised use. The phone password is supplied with the phone and is preset to "0000" at the factory.

# PIN & PUK

The PIN (Personal Identification Number) is 4 to 8 digits. It protects your SIM card against unauthorised use. It is usually supplied with the SIM card. Entering wrong PIN code 3 times will lock the SIM card and to unlock, PUK code must be entered. PUK code is normally supplied with SIM card.

# PIN2 & PUK2

It is required with settings related to PIN2 Network. PIN2 must be entered for Fixed Dialing. As with PIN code, entering wrong PIN2 code 3 times will lock the SIM card and to unlock, PUK2 code must be entered. PUK2 code is normally supplied with SIM card.

# **Barring Code**

It is a code controlled in the network for call restriction function. Barring code varies with different service providers and should be supplied by your service provider when you start using the phone. When barring code is lost, it can be renewed by asking your service provider.

# LIMITED WARRANTY

### SO-2510 SATELLITE HANDHELD PHONE

This Limited Warranty is provided to the original end-user purchaser (the 'Buyer') of any new SO-2510 Satellite Handheld Phone. This Limited Warranty is non-transferrable.

### Warranty Coverage and Service

Thuraya warrants all new SO-2510 Satellite Handheld Phones (the 'Product') under normal use and wear to be free from defects in material and workmanship for a period of one (1) year from the date of purchase by the original Buyer (the 'Warranty Period'). If, under normal use and wear, the Product becomes defective in materials or workmanship and is returned at Buyer's expense to a Thuraya Authorized Service Center during the Warranty Period, the Product will be repaired or replaced, at Thuraya' sole and exclusive option, and at no charge to Buyer. Buyer will be required to provide reasonable proof of date of purchase. Reconditioned replacement components, parts, units or materials may be used if the Product is repaired or replaced. Costs incurred in the removal, de-installation or reinstallation of the Product are not covered.

### THIS LIMITED WARRANTY DOES NOT COVER AND THURAYA WILL NOT BE RESPONSIBLE FOR THE FOLLOWING:

This Limited Warranty will be void in its entirety if the Product is serviced by anyone other than Thuraya or a Thuraya Authorized Service Centre. Buyer's sole and exclusive remedy shall be the repair or replacement of the defective Product, as specifically described above. Thuraya neither assumes nor authorizes any Authorized Service Centre or any other person or entity to assume any other obligation or liability beyond that which is provided for in this Limited Warranty.

This Limited Warranty does not cover the following: products or accessory equipment not manufactured or provided by Thuraya; failures or defects caused by misuse, abuse, accident, alteration or neglect; unauthorized installation, removal or repair; failure to follow instructions; fire, flood or other acts of God; spills of food or liquids; normal wear and tear; improper installation, maintenance,

operation or repair; performance of the Product when used in combination with other products or equipment not manufactured or provided by Thuraya; payments for labor or service to representatives or service centers not authorized by Thuraya.

This limited Warranty of the Product does not cover the operation, availability, coverage, range or grade of service provided by the satellite systems.

### Limitation of Liability

THIS LIMITED WARRANTY IS IN LIEU OF ALL OTHER WARRANTIES, WHETHER EXPRESSED, IMPLIED OR STATUTORY, INCLUDING, WITHOUT LIMITATION, THE IMPLIED WARRANTIES OF MERCHANTABILITY AND FITNESS FOR A PARTICULAR PURPOSE. THURAYA SHALL NOT BE LIABLE FOR DAMAGES IN EXCESS OF THE PURCHASE PRICE OF THE PRODUCT, LESS REASONABLE AMOUNT FOR USE AND WEAR, OR FOR ANY INCIDENTAL, SPECIAL, PUNITIVE OR CONSEQUENTIAL DAMAGES OF ANY NATURE WHATSOEVER, OR FOR ANY DELAYS, LOSS OF USE, TIME, PROFITS, REVENUE OR SAVINGS, ANY COMMERCIAL LOSS, INCONVENIENCE, MILEAGE, DAMAGE TO BUYER'S OR TO OTHER PERSON'S VEHICLE OR ANY OTHER PROPERTY, ARISING FROM THE USE OR INABILITY TO USE THE PRODUCT, OR OTHERWISE FOR ANY FAILURE TO PERFORM.

All liability and obligations of Thuraya under this Limited Warranty shall terminate upon the expiration of the applicable Warranty Period provided herein. This Limited Warranty sets forth the entire responsibility of Thuraya with respect to the Product. There are no other liabilities of Thuraya arising from the sale of the Product whether based on warranty, contract, negligence or other theories of liability. In no event shall Thuraya' liability exceed the cost of correcting defects as provided herein.

This Limited Warranty gives specific legal rights to Buyer, and Buyer also may have other rights which may vary from jurisdiction to jurisdiction.

hereby declares that this mobile phone is in compliance with the essential requirements and other relevant provisions of Directive 1999/5/EC.

# **C€**0682

2006. All rights reserved.

This manual is published by Thuraya Satellite Telecommunications Company without any warranty.

Thuraya Satellite Telecommunications Company reserves the right to make changes and improvements to any of the products described in this manual without prior notice.

Printed in the Republic of Korea

| Warranty Card for SO-2510<br>This Warranty Card is only valid with all gaps filled in properly by the dealer. |
|----------------------------------------------------------------------------------------------------|
| Place the detachable IMEI-label from the gift box here:                                                       |
|                                                                                                    |
| Dealer's stamp and signature:                                                                                 |
| Date of purchase:                                                                                             |
| Customer's name, address, country and telephone number:                                                       |
|                                                                                                    |
|                                                                                                    |
|                                                                                                    |
|                                                                                                    |

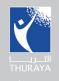

www.thuraya.com

Copyright ©2006. All rights reserved. Thuraya is a registered trademark of Thuraya Satellite Telecommunications Company